# Shel50Kit Shel75Kit **Garage door opener**

**Instrukcje i ostrzeżenia do instalacji i użytkowania**

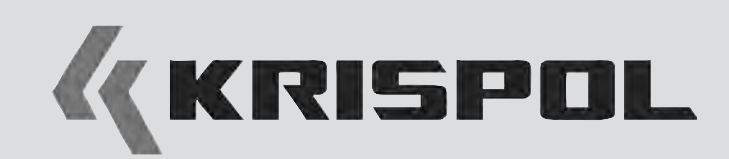

# **POLSKI**

# Spis treści

# **OGÓLNE ZALECENIA I OSTRZEŻENIA DOTYCZĄCE BEZPIECZEŃSTWA**

# **KROK 1**

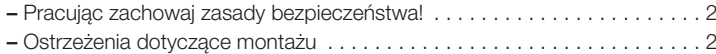

# **ZNAJOMOŚĆ PRODUKTU I PRZYGOTOWANIE DO MONTAŻU**

# **KROK 2**

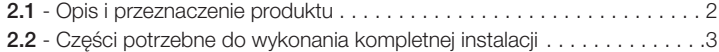

# **KROK 3**

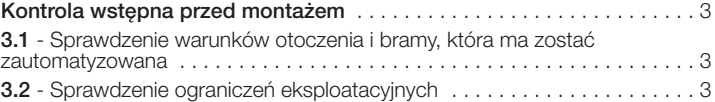

# **KROK 4**

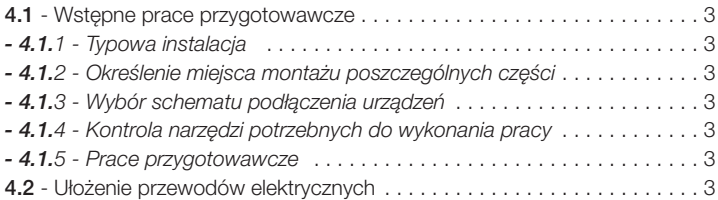

#### **INSTALACJA: MONTAŻ I PODŁĄCZENIE POSZCZEGÓLNYCH ELEMENTÓW**

# **KROK 5**

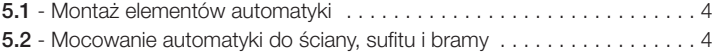

# **KROK 6**

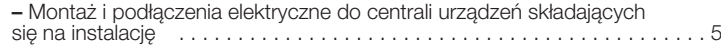

# **PODŁĄCZENIE ZASILANIA**

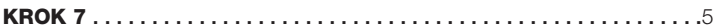

# **PIERWSZE PODŁĄCZENIE I KONTROLA POŁĄCZEŃ ELEKTRYCZNYCH**

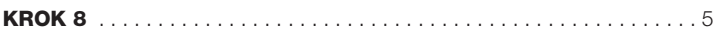

# **PROGRAMOWANIE AUTOMATYKI**

# **KROK 9**

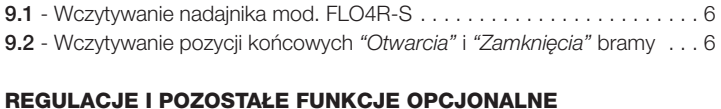

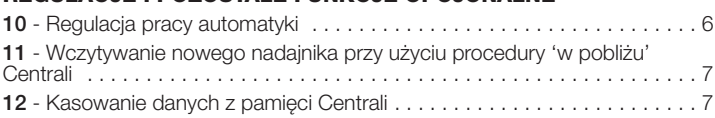

# **CO ROBIĆ GDY... (rozwiązywanie problemów)** . . . . . . . . . . . . . . . . . . . 8

#### **CZYNNOŚCI ZASTRZEŻONE DLA WYKWALIFIKOWANEGO TECHNIKA –** Podłączenie automatyki do sieci elektrycznej . . . . . . . . . . . . . . . . . . . . . . 8

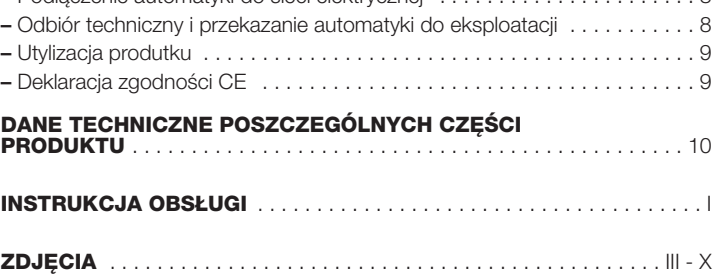

# **OGÓLNE ZALECENIA I OSTRZEŻENIA DOTYCZĄCE BEZPIECZEŃSTWA**

# **KROK 1**

**PL**

# **PRACUJĄC ZACHOWAJ ZASADY BEZPIECZEŃSTWA!**

**Uwaga – Dla bezpieczeństwa osób ważne jest przestrzeganie poniższych zaleceń.**

**Uwaga – Zalecenia ważne dla bezpieczeństwa: należy więc pr ze chowywać tę instrukcję.**

**Projekt i produkcja urządzeń składających się na produkt, a także informa cje zawarte w niniejszej instrukcji są w pełni zgodne z obowiązującymi normami bezpieczeństwa. Pomimo to nieprawidłowy montaż i programowanie mogą doprowadzić do ciężkich urazów osób wykonujących daną pracę lub użytkowników instalacji. W związku z tym, podczas montażu, na leży postępować ściśle według zaleceń zawartych w niniejszej instrukcji.** W przypadku jakichkolwiek wątpliwości, nie przystępuj do instalacji, ale zwróć

się o ewentualne wyjaśnienia do Serwisu Technicznego Nice.

Jeśli po raz pierwszy przystępujesz do realizacji automatyki do bram garażowych ("segmentowych" lub "uchylnych"), zalecamy uważne zapoznanie się z niniejszą instrukcją. Najlepiej zrobić to przed rozpoczęciem pracy, nie spiesząc się z przystąpieniem do części praktycznej.

Ponadto zaleca się zgromadzenie w zasięgu ręki wszystkich urządzeń, które składają się na produkt, aby podczas lektury można było sprawdzać i weryfikować wszystkie informacje zawarte w niniejszej instrukcji (za wyjątkiem etapów programowania).

**Podczas lektury niniejszej instrukcji, należy zwrócić szczególną uwagę na zalecenia oznaczone symbolem:**

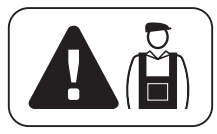

**Symbolem tym oznaczono miejsca, które mogą stanowić źródło potencjalnego zagrożenia, a co za tym idzie związane z nimi czynności mogą być wykonane wyłącznie przez wykwalifikowany i doświadczony personel, przy poszanowaniu niniejszych zaleceń oraz lokalnych norm bezpieczeństwa.**

# **OSTRZEŻENIA DOTYCZĄCE MONTAŻU**

**Zgodnie z najnowszym ustawodawstwem europejskim, bramy garażowe automatyczne muszą być wykonane zgodnie z zasadami, o których mowa w Dyrektywie 98/37/CE (Dyrektywie Maszynowej) a w szczególności w normach: EN 12445; EN 12453; EN 12635 i EN 13241-1, co pozwala na wydanie oświadczenia o domniemaniu zgodności.**

# **Biorąc powyższe pod uwagę,**

**ostateczne podłączenie automatyki do sieci elektrycznej, odbiór techniczny instalacji oraz jej przekazanie do eksploatacji i okresowa konserwacja muszą być wykonane przez doświadczonego i wykwalifikowanego technika, w poszanowaniu zaleceń, o których mowa w części** *"Czynności zastrzeżone dla wykwalifikowanego technika"***. Ponadto musi on także wziąć na siebie odpowiedzialność za przeprowadzenie wymaganych testów związanych z istniejącym ryzykiem i sprawdzić czy spełnione zo stały wymagania zawarte w przepisach, normach i regulaminach, a w szczególności wszystkie wymagania normy EN 12445, ustalającej metody badań służące do kontroli automatyki do bram garażowych.**

**Natomiast prace związane ze wstępnym przygotowaniem, montażem i programowaniem mogą być wykonane również przez personel bez specjalnych kwalifikacji, pod warunkiem ścisłego przestrzegania wszystkich zaleceń zawartych w niniejszej instrukcji - wraz z kolejnością ich wykonywania - a w szczególności uwag opisanych.**

#### **Przed rozpoczęciem montażu przeprowadź następujące kontrole:**

– upewnij się czy poszczególne urządzenia przeznaczone do automatyzacji nadają się do instalacji, która ma zostać zrealizowana. Sprawdź ze szczególną uwagą dane zawarte w punkcie *"Dane techniczne"*. Nie przystępuj do montażu, jeśli choć jedno z urządzeń nie nadaje się do użycia.

– upewnij się czy urządzenia, tworzące zestaw wystarczą do zagwarantowania bezpieczeństwa instalacji oraz jej funkcjonalności.

#### **Biorąc pod uwagę ryzyko, które może wystąpić na różnych etapach montażu i użytkowania produktu, podczas montażu należy pamiętać o następujących ostrzeżeniach:**

– nie wprowadzaj zmian w żadnej z części automatyki, o ile nie są to zmiany przewidziane w niniejszej instrukcji. Takie działanie mogłoby tylko przyczynić się do nieprawidłowej pracy instalacji. Producent nie bierze na siebie żadnej odpowiedzialności za uszkodzenia powstałe w wyniku użytkowania produktów zmodyfikowanych na własną rękę.

– unikaj zetknięcia elementów automatyki z wodą lub innymi płynami. W czasie montażu nie wolno pozwolić by jakiekolwiek substancje płynne przedostały się do wnętrza siłownika oraz urządzeń, składających się na produkt.

– jeśli substancje płynne dostaną się do wnętrza elementów automatyki, należy natychmiast odłączyć zasilanie elektryczne i skontaktować się z Serwisem Technicznym Nice. Korzystanie z automatyki w takich warunkach mogłoby doprowadzić do niebezpiecznych sytuacji.

– nie kładź części automatyki blisko źródeł ciepła i płomieni. Mogłoby to doprowadzić do zniszczenia produktu, spowodować jego nieprawidłowe działanie, wywołać pożar lub doprowadzić do innych groźnych sytuacji.

– wszystkie czynności, które wymagają otwarcia osłony poszczególnych komponentów automatyki, można wykonywać dopiero po odłączeniu Centrali od zasilania elektrycznego. Jeśli urządzenie odłączające zasilanie nie znajduje się w zasięgu wzroku, przywieś na nim karteczkę z następującym napisem "UWA-GA! KONSERWACJA W TOKU".

– klawiatura sterująca, przeznaczona do montażu naściennego, musi być zamontowana w pobliżu automatu, z dala od części znajdujących się w ruchu, na wysokości co najmniej 1,5 m od podłoża i w miejscu niedostępnym dla osób nieupoważnionych.

– sprawdzić, czy nie występują zagrożenia zgniecenia podczas manewru *Zamykania*; ewentualnie zainstalować dodatkowe urządzenia zabezpieczające. – jeżeli przeznaczona do zautomatyzowania brama jest wyposażona w drzwi dla pieszych, należy przewidzieć system zabezpieczający przed uruchomieniem siłownika, kiedy drzwi dla pieszych są otwarte.

– przewidzieć wbudowanie na linii elektrycznej zasilającej automat, urządzenia rozłączającego zasilanie i gwarantującego odległość pomiędzy stykami, umożliwiającą całkowite rozłączenie w warunkach III kategorii przepięcia.

– jeżeli przewód zasilania jest uszkodzony musi on zostać wymieniony przez Nice, przez autoryzowany serwis techniczny lub co najmniej przez osobę posiadającą podobne kwalifikacje, w sposób zapobiegający wszelkim zagrożeniom.

– urządzenie nie jest przeznaczone do używania przez osoby, (włącznie z dziećmi) o zredukowanych zdolnościach fizycznych, czuciowych i umysłowych lub te, które nie posiadają doświadczenia lub znajomości urządzenia, chyba, że mogły one skorzystać, poprzez obecność osoby odpowiedzialnej za ich bezpieczeństwo, z nadzoru lub instrukcji dotyczących obsługi urządzenia.

– produkt nie może być uznawany za skuteczny system antywłamaniowy. Jeśli zachodzi potrzeba zabezpieczenia przed włamaniem, należy dołączyć do automatyki dodatkowe urządzenia.

– Centrala musi być podłączona do linii zasilania elektrycznego z uziemieniem.

– produkt może być użytkowany dopiero po wykonaniu "oddania automatyki do eksploatacji", zgodnie z zasadami przewidzianymi w punkcie *"Odbiór techniczny i oddanie automatyki do eksploatacji"*, który znajdziesz w części "Czynności zastrzeżone dla wykwalifikowanego technika".

– Opakowania wszystkich części automatyki muszą być zutylizowane zgodnie z lokalnymi przepisami.

# **ZNAJOMOŚĆ PRODUKTU I PRZYGOTOWANIE DO MONTAŻU**

# **KROK 2**

# **2.1 – OPIS I PRZEZNACZENIE PRODUKTU**

Niniejszy produkt, złożony z kilku urządzeń, jest przeznaczony do automatyzacji bram garażowych do użytku mieszkalnego (**rys.1**). Mogą być to bramy "segmentowe" lub "uchylne". Bramy uchylne dzielą się na bramy uchylne wystające (podczas otwarcia, brama wystaje poza obrys) lub bramy uchylne niewystające. Bramy mogą być wyposażone w sprężyny lub przeciwwagi.

Zestaw służy wyłącznie do automatyzacji bram "segmentowych". W związku z tym, by móc zautomatyzować bramę "uchylną" należy zamontować specjalne ramię wychylne (mod. SPA5, element nie znajdujący się w zestawie).

#### **Jakiekolwiek zastosowanie inne od opisanego w niniejszym punkcie oraz użycie w warunkach otoczenia innych od tych wskazanych w KROKU 3, jest niewłaściwe i zabronione!**

Niniejszy produkt składa się z siłownika elektromechanicznego z silnikiem prądu stałego o napięciu 24V, prowadnicy, łańcucha i wózka. Siłownik posiada także Centralę sterującą.

Centrala składa się z płyty elektronicznej, światełka nocnego/lampy ostrzegawczej i wbudowanego odbiornika radiowego wraz z anteną, który odbiera polecenia wysyłane z nadajnika.

Centrala może sterować różnymi manewrami, z których każdy może być zaprogramowany i użytkowany wedle indywidualnych potrzeb.

Ponadto istnieją też różne funkcje specjalne, które pozwalają na personalizację parametrów automatyki.

Automatyka jest przystosowana do podłączenia różnych akcesoriów, które zwiększają jej funkcjonalność i zapewniają bezpieczeństwo. Do Centrali można wczytać między innymi do 150 przycisków nadajników FLO4R-S i do 4 par fotokomórek MOF/MOFO.

Produkt wykorzystuje zasilanie elektryczne z sieci. W przypadku zaniku energii elektrycznej (black-out), "ręczne" przesunięcie bramy jest możliwe po uprzednim wysprzęgleniu wózka, przy użyciu specjalnej linki.

# **2.2 – CZĘŚCI POTRZEBNE DO WYKONANIA KOMPLETNEJ INSTALACJI**

Na **rys. 2** pokazano wszystkie części potrzebne do wykonania kompletnej instalacji, takiej jak na **rys. 8**.

## **OSTRZEŻENIE!**

**Niektóre części przedstawione na rys. 2 są opcjonalne i mogą nie znajdować się w opakowaniu.** • **• Processing Campus Campus Campus Campus Campus Campus Campus Campus Campus Campus Campus Campus Campus Campus Campus Campus Campus Campus Campus Campus Campus Campus Campus Campus Campus C** 

# **Wykaz potrzebnych części:**

- [**a**] siłownik elektromechaniczny
- [**b**] szyna prowadząca wózka
- [**c**] uchwyty mocujące siłownik do sufitu
- [**d**] uchwyt mocujący szynę prowadzącą do ściany
- [**e**] ogranicznik mechaniczny zatrzymujący wózek w położeniu końcowym
- [**f**] koło łańcucha
- [**g**] łańcuch
- [**h**] drążek bramy (**tylko w przypadku bram segmentowych**)
- [**i**] wózek
- [**l**] linka i gałka do ręcznego wysprzęglania automatyki
- [**m**]- uchwyt mocujący drążek do bramy
- [**n**] ramię wychylne z drążkiem
	- (mod. SPA5, **tylko w przypadku bram uchylnych**)
- [**o**] para fotokomórek mod. MOF/MOFO (na ścianę)
- [**p**] nadajnik przenośny mod. FLO4R-S
- [**q**] radiowa klawiatura sterująca, mod. MOTXR (montaż naścienny)
- [**<sup>r</sup>**] drobne części metalowe (śruby, podkładki, itd.)\*

*( \*) Uwaga – Śruby potrzebne do zamocowania elementów na ścianie nie wchodzą w skład zestawu. Ich rodzaj zależy od grubości ściany przeznaczonej pod montaż oraz materiału, z jakiego jest wykonana.*

# **KROK 3**

# **KONTROLA WSTĘPNA PRZED MONTAŻEM**

Przed przystąpieniem do montażu, upewnij się czy części produktu są nienaruszone, czy wybrano odpowiedni model oraz czy produkt nadaje się do montażu w danym otoczeniu.

**WAŻNE – siłownik może być użyty wyłącznie do automatyzacji bramy, która działa w sposób skuteczny i bezpieczny. Nie może on także służyć do rozwiązywania problemów wywołanych wadliwym montażem lub złą konserwacją bramy.**

# **3.1 – SPRAWDZENIE WARUNKÓW OTOCZENIA I BRAMY, KTÓRA MA ZOSTAĆ ZAUTOMATYZOWANA**

• W przypadku automatyzacji bram uchylnych wystających, upewnij się czy ruch bramy nie tarasuje ruchu na drodze lub chodniku publicznym.

• Upewnij się czy mechaniczna konstrukcja bramy nadaje się do automatyzacji i odpowiada lokalnym normom.

• Sprawdź czy mechaniczna konstrukcja bramy jest wystarczająco solidna i upewnij się czy nie istnieje ryzyko wypadnięcia bramy z prowadnic.

• Ustaw bramę ręcznie w pozycji *Otwarcia* i *Zamknięcia*, upewniając się czy podczas całego ruchu tarcie jest równe i jednolite w każdym punkcie *(nie mogą występować miejsca, w których trzeba użyć większej siły).*

• Upewnij się czy brama jest dobrze wyważona - brama ustawiona (ręcznie) w jednej pozycji nie może się ruszyć.

• Upewnij się czy miejsce wokół **automatyki** pozwoli na ręczne wysprzęglanie bramy w sposób łatwy i bezpieczny.

• Upewnij się czy powierzchnie wybrane do montażu poszczególnych urządzeń są trwałe i zapewniają stabilne mocowanie.

• Upewnij się czy miejsca, w których zostaną zamontowane poszczególne ur ządzenia są bezpieczne i zapewniają ochronę przed przypadkowymi uderzeniami.

• Upewnij się czy powierzchnie wybrane do mocowania fotokomórek są płaskie i pozwalają na dobre osiowanie fotokomórek.

# **3.2 – SPRAWDZENIE OGRANICZEŃ EKSPLOATACYJNYCH**

Aby ustalić czy produkt nadaje się do automatyzacji danej bramy i odpowiada konkretnej sytuacji, przeprowadź opisane poniżej kontrole i sprawdź zgodność uzyskanych wartości z parametrami podanymi w tym rozdziale oraz z danymi technicznymi zawartymi w rozdziale *"Dane techniczne produktu"*.

• Upewnij się czy wymiary i ciężar bramy odpowiadają następującym ograniczeniom eksploatacyjnym. **Pamiętaj** – *Kształt bramy oraz warunki klimatyczne (na przykład silny wiatr) mogą spowodować obniżenie wskazanych powyżej maksymalnych wartości. W takich przypadkach ważne jest, aby siła potrzebna do ruchu bramy została zmierzona w najgorszych możliwych warunkach. Uzyskany w ten sposób wynik należy następnie zestawić z wartościami podanymi w danych technicznych siłownika:*

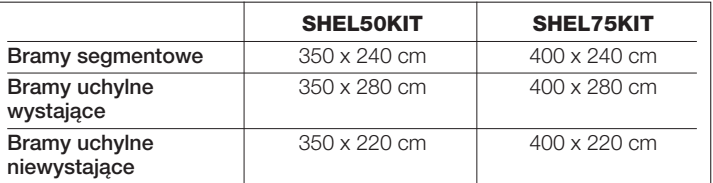

dzącej odpowiada wymiarom automatyki. W związku z tym sprawdź czy są zachowane minimalne i maksymalne parametry wskazane na **rys. 3**, **4** i **5**.

**Uwaga!** *– Jeśli wynik kontroli jest niezgodny z zaleceniami, niniejszy model siłownika nie może zostać wykorzystany do automatyzacji danej bramy.*

# **PKROK 4**

# **4.1 – WSTĘPNE PRACE PRZYGOTOWAWCZE**

#### **4.1.1 –** *Typowa instalacja*

Na **rys. 6, 7, 8** pokazano przykładową instalację automatyki wykonaną przy użyciu elementów kompatybilnych z niniejszym produktem. Elementy te zostały rozmieszczone i złożone przy wykorzystaniu klasycznego schematu. Użyto następujących części:

- **a Siłownik elektromechaniczny**
- **b Szyna prowadząca wózka**
- **c Wózek**
- **d Ogranicznik mechaniczny zatrzymujący wózek w położeniu końcowym**
- **e Gałka ręcznego wysprzęglenia wózka**
- **f Uchwyt łączący wózek z bramą**
- **g Dwie fotokomórki (do montażu naściennego) mod. MOF/MOFO**
- **h Radiowa klawiatura sterująca (do montażu naściennego) mod. MOTXR**
- **i Pilot mod. FLO4R-S**
- **l Przycisk**

# **4.1.2 –** *Określenie miejsca montażu poszczególnych części*

Korzystając z **rys. 6, 7, 8**, ustal przybliżone miejsce montażu każdej części przewidzianej w instalacji.

#### **4.1.3 –** *Wybór schematu podłączenia urządzeń*

Uwzględniając **rys. 10** oraz KROK **6** ustal schemat, przy użyciu którego połączysz wszystkie urządzenia przewidziane w instalacji.

# **4.1.4 –** *Kontrola narzędzi potrzebnych do wykonania pracy*

Przed rozpoczęciem montażu, upewnij się czy masz wszystkie urządzenia i materiały potrzebne do wykonania pracy (przykład na **rys. 9**). Ponadto upewnij się czy jest to materiał w dobrym stanie i zgodny z lokalnymi normami w materii bezpieczeństwa.

#### **4.1.5 –** *Prace przygotowawcze*

Wykonaj prace przygotowawcze związane z przygotowaniem bruzd pod osłony przewodów elektrycznych lub położeniem zewnętrznych korytek, następnie przymocuj powyższe osłonki do betonu i wykonaj inne prace wstępne, niezbędne do przygotowania wybranego miejsca montażu.

**UWAGA! – Zaplanuj rozmieszczenie krańców osłon, w których będą biegły przewody elektryczne, tak by wypadały w pobliżu miejsc montażu poszczególnych elementów.**

#### *Pamiętaj:*

*• Osłony mają za zadanie chronić przewody elektryczne i zapobiegać ich przypadkowemu przerwaniu, na przykład w wyniku uderzenia.*

*• "Stałe" urządzenia sterujące mogą być umieszczone w pobliżu bramy, ale z dala od jej części ruchomych i na wysokości ponad 150 cm*

# **4.2 – UŁOŻENIE PRZEWODÓW ELEKTRYCZNYCH**

Cała instalacja - za wyjątkiem przewodu i wtyczki zasilania - jest instalacją niskiego napięcia (około 24V), w związku z tym przewody elektryczne mogą być położone również przez personel bez specjalnych kwalifikacji technicznych, pod warunkiem skrupulatnego przestrzegania wszystkich zaleceń opisanych w niniejszej instrukcji

Ułożenie przewodów elektrycznych przedstawiono na **rys. 10**, na którym zilustrowano rodzaj przewodów do wykorzystania przy poszczególnych podłączeniach.

#### **OSTRZEŻENIA**

#### *– Na etapie układania przewodów elektrycznych NIE wykonuj żadnego podłączenia elektrycznego.*

*– Wykwalifikowany elektryk powinien także zamontować gniazdko "schuko" 16 A. Gniazdko to - zabezpieczone w odpowiedni sposób i przeznaczone do wtyczki siłownika – powinno być umieszczone tak, aby po podłączeniu przewodu zasilania, przewód ten nie zwisał swobodnie w pobliżu części ruchomych lub niebezpiecznych miejsc.vo stesso non penda in corrispondenza di parti mobili o zone pericolose.*

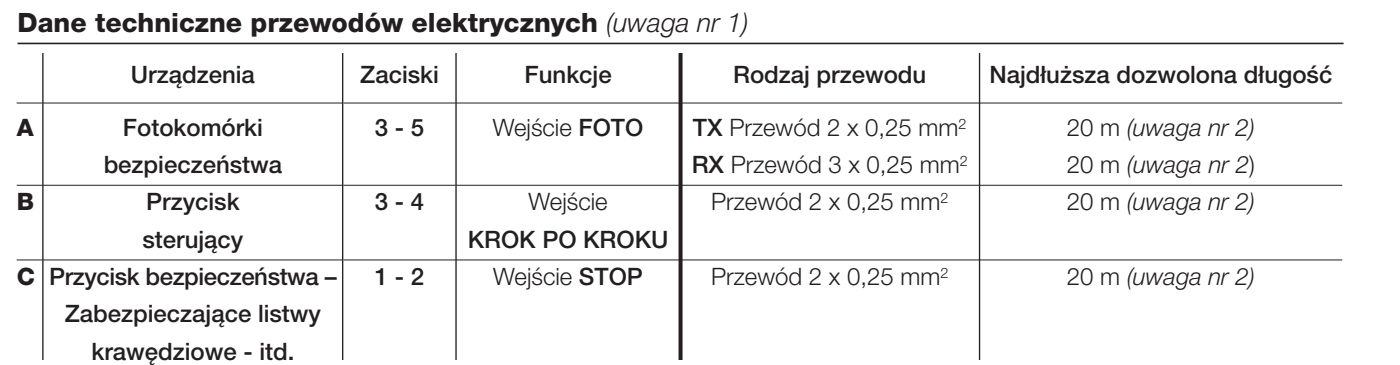

*Uwaga nr 1 – Przewody potrzebne do wykonania instalacji (nie na wyposażeniu) są zależne od ilości i rodzaju elementów, z których będzie złożona instalacja.*

*Uwaga nr 2 – Do wykonania podłączeń do zacisków 1-2 (Stop), 4-5 (Krok po kroku) i 3-5 (Foto) można wykorzystać jeden przewód z kilkoma żyłami w środku.*

**UWAGA! – Użyte przewody muszą być odpowiednie do otoczenia, w którym odbywa się montaż; na przykład w przypadku montażu w pomieszczeniach zaleca się przewód typu H03VV-F.**

# **INSTALACJA: MONTAŻ I PODŁĄCZENIE POSZCZEGÓLNYCH ELEMENTÓW**

# **PKROK 5**

**PL**

# **5.1 – MONTAŻ ELEMENTÓW AUTOMATYKI OSTRZEŻENIA**

*• Nieprawidłowy montaż może spowodować poważne urazy u osób wykonujących instalację oraz jej przyszłych użytkowników.*

#### *• Przed rozpoczęciem montażu automatyki, wykonaj wstępną kontrolę opisaną w KROKU*

Po ułożeniu przewodów elektrycznych należy przystąpić do montażu elementów mechanicznych szyny prowadzącej i siłownika, zachowując wskazaną poniżej kolejność czynności.

- **01.** Wsuń szynę prowadzącą w otwór w siłowniku (**rys. 11**).
- **02.** Wsuń wewnętrzny element ogranicznika mechanicznego (**a**) w szynę prowadzącą i przysuń go do siłownika. Następnie ustaw płytę (**b**) nad elementem wewnętrznym i zablokuj całość przy użyciu śruby (**rys. 12**). *Pamiętaj – Śruba NIE może być zbyt mocno dokręcona, ponieważ później będziesz musiał przesunąć ogranicznik mechaniczny w pozycję docelową.*
- **03.** Przy użyciu śrub zamocuj końcówki łańcucha w rowkach wewnętrznej płyty wózka (**rys. 13**).
- **04.** Połącz pomiędzy sobą obie płyty wózka. Włóż śrubę w uchwyt koła łańcucha, załóż łańcuch na koło, a następnie przy użyciu sworznia znajdującego się na wyposażeniu połącz wszystko z uchwytem (**rys. 14**).
- **05.** Wsuń łańcuch i wózek do szyny prowadzącej. Pamiętaj o następujących rzeczach:

**Rys. 15-a)** ustaw bok wózka, do którego przymocowałeś łańcuch, po tej samej stronie, po której znajduje się pokrywa Centrali;

**Rys. 15-b)** ustaw wózek mniej więcej w połowie długości szyny prowadzącej.

- **06.** Przełóż łańcuch przez zębnik siłownika i zamknij całość przy użyciu pokrywy zabezpieczającej (**rys. 16**).
- **07.** Wsuń uchwyt w szynę prowadzącą. Przymocuj całość przy użyciu podkładki i nakrętki (**rys. 17**).
- **08.** Napnij łańcuch przykręcając nakrętkę na śrubie uchwytu koła łańcucha (**rys. 18**). **UWAGA – zbyt mocno napięty łańcuch może spowodować uszkodzenie siłownika, natomiast zbyt małe napięcie łańcucha może powodować uciążliwy hałas.**

#### **09.**

# **DO BRAM UCHYLNYCH**

Jeśli brama przeznaczona do automatyzacji jest bramą uchylną (wy stającą lub niewystającą - **rys. 1**) należy zmontować specjalne **Ramię wychylne mod. SPA5 (rys. 19)**. W związku z tym należy zamontować poszczególne części ramienia. W**AŻNE – Zaleca się umieścić je jak najbliżej uchwytu bramy (w osi symetrii bramy)**.

Informacje na temat montażu drążka zostały opisane w punkcie **10**. *Pamiętaj – podczas montażu elementu, postępuj według zaleceń, które znajdziesz w jego opakowaniu.*

**10. WAŻNE – Jeśli jest to brama typu uchylnego, należy użyć drążka dostarczonego z ramieniem wychylnym.**

Przed zamontowaniem drążka należy przyciąć go na odpowiednią dłu-

gość, która pozwoli na zachowanie wymiaru **E** zgodnie z zaleceniami **rys. 3.** Następnie, przy użyciu śrub i nakrętek, przymocuj jeden koniec drążka do uchwytu (tego, który zostanie przymocowany do bramy lub do ramienia wychylnego), a drugi do wózka (**rys. 20**).

**11.** Przymocuj do wózka linkę służącą do ręcznego wysprzęglania a na jej końcu zamocuj gałkę (**rys. 21**). *Pamiętaj – Gałka do wysprzęglania ręcznego musi być dostępna z ziemi, w związku z czym powinna znajdować się na wysokości równej lub mniejszej niż 180 cm.*

**WAŻNE! – Poniżej opisane czynności muszą być wykonane przy ZAMKNIĘTEJ bramie.**

**12.** • **W przypadku bramy SEGMENTOWEJ:** ustal wartość wymiaru **B** pa miętając o ograniczeniu stworzonym przez przez wymiary **A** i **E** (**rys. 3**).

**• W przypadku bramy UCHYLNEJ:** ustal wartość wymiaru **B** pamiętając o ograniczeniu stworzonym przez wymiar **F**(**rys. 4**).

*Pamiętaj – Jeśli* wymiary *A, E lub F pozwalają na to, automatyka może być przymocowana również do sufitu (minimum 4 mm).*

**13.** *Ustaw dwa uchwyty, służące do przymocowania szyny prowadzącej do sufitu, w kształt litery L i zamontuj je w pobliżu siłownika, używając do tego śrub i nakrętek* (**rys. 22**).

*Pamiętaj – montując uchwyty wybierz otwór, który pozwoli na zachowanie wymiaru B, ustalonego w punkcie 12.*

# **5.2 – MOCOWANIE AUTOMATYKI DO ŚCIANY, SUFITU, BRAMY**

Po zamocowaniu szyny prowadzącej i siłownika przystąp do mocowania automatyki do ściany, sufitu i bramy, wykonując poszczególne czynności w podanej poniżej kolejności.

**01.** Korzystając z drabiny, rusztowania lub innego systemu, podnieś siłownik z ziemi i umieść go wysoko, tak by uchwyty szyny prowadzącej opierały się o sufit i o ścianę nad bramą (**rys. 23**). **WAŻNE –** (**rys. 23-a**) *ustaw szynę prowadzącą i siłownik w jednej linii z osią pionową bramy i prostopadle do bramy (kąt 90°). Pamiętaj – W przypadku bram uchylnych, szyna prowad ząca musi być ustawiona w jednej linii w płaszczyźnie Ramienia wychylnego.*

Ponadto upewnij się czy są zachowane odpowiednie wymiary **A, B, C, E** z **rys. 3** oraz **B, F** z **rys. 4***.*

- **02.** Sprawdź czy szyna prowadząca jest ustawiona idealnie poziomo i zaz nacz 4 punkty mocowania uchwytów. Następnie wykonaj otworyi włóż w nie kołki rozporowe (**rys. 24**).
- **03.** Przymocuj automatykę do sufitu i do ściany, używając do tego śrub i kołków rozporowych odpowiednich do materiału, z którego wykonana jest ściana (**rys. 25**).

#### *Pamiętaj:*

*• W zależności od typu ściany i materiału, z którego jest wykonana, uchwyt na krańcu szyny prowadzącej może być przymocowany przy użyciu nitów lub śrub i kołków.*

*• Zwróć uwagę na odpowiednie dobranie systemu mocowania uchwytów do sufitu i ściany ponieważ:*

*– uchwyt z przodu prowadnicy będzie musiał przenieść siłę potrzebną do otwarcia i zamknięcia bramy;*

*– uchwyty na suficie będą musiały unieść ciężar siłownika.*

W obydwu przypadkach pamiętaj o zużyciu i odkształceniach, które mogą pojawić się wraz z upływem czasu.

- **04.** Przy pomocy piły przytnij wystającą, niepotrzebną część uchwytów przymocowanych do sufitu (**rys. 26**).
- **05.** *(Przy zamkniętej bramie)* Pociągnij za gałkę wysprzęglającą i pozwól na

ruch wózka aż do momentu gdy uchwyt mocujący drążek do bramy oprze się na górnej krawędzi bramy segmentowej lub aż do mocowania Ramienia wychylnego (przy bramach uchylnych). Następnie ustaw drążek w jednej linii z osią szyny prowadzącej i przymocuj uchwyt do bramy używając do tego nitów lub śrub odpowiednich do materiału, z którego wykonana jest brama (**rys. 27**).

- **06.** Poluzuj delikatnie śrubę ogranicznika mechanicznego i ręcznie otwórz bramę, ustawiając ją w maksymalnej pozycji otwarcia (**rys. 28**).
- **07.** Przesuń ogranicznik mechaniczny w kierunku wózka, tak by go dotykał. Następnie zablokuj docelowo ogranicznik mechaniczny dokręcając śrubę (**rys. 29**).

*Pamiętaj – Podczas normalnej pracy, wózek zatrzyma się kilka centymetrów przed ogranicznikiem mechanicznym*.

**08.** Teraz zablokuj ponownie wózek zamykając ręcznie bramę, aż do chwili gdy usłyszysz suchy trzask.

# **KROK 6**

Po zamontowaniu wszystkich urządzeń przewidzianych w instalacji, przy zachowaniu pozycji opisanych w KROKU **4**, podłącz poszczególne urządzenia do Centrali w następujący sposób.

**UWAGA!** *– Nieprawidłowe podłączenie może spowodować uszkodzenia i doprowadzić do niebezpiecznych sytuacji, w związku z tym należy ściśle przestrzegać wskazanych podłączeń.*

- **01.** Przy użyciu śrubokręta, odkręć śrubę pokrywy Centrali i odsuń ją (**rys. 30**), aby dostać się do zacisków na Centrali, służących do wykonania podłączeń elektrycznych.
- **02.** Przy użyciu tego samego śrubokręta otwórz przelotki, w których będą poprowadzone przewody elektryczne (**rys. 31**) urządzeń, z których zbudowana jest instalacja.
- **03.** Teraz podłącz do Centrali przewody elektryczne poszczególnych urządzeń, używając listwy zaciskowej z pięcioma zaciskami. (**rys. 32**).

**UWAGA – Fragment przewodu elektrycznego, który łączy zaciski 3 i 5 powinien zostać usunięty tylko w przypadku montażu fotokomórek.**

W celu prawidłowego wykonania podłączeń wykonaj następujące czynności.

*• Podłączenie pary fotokomórek jako urządzenia zabezpieczającego* Instalacja może zawierać jedną lub więcej par fotokomórek, które pełnią funkcję urządzeń zabezpieczających. W przypadku montażu kilku par fotokomórek, należy połączyć je pomiędzy sobą *"szeregowo",* a następnie łańcuch ten podłączyć do zacisków **3** i **5** na Centrali. Na koniec należy podłączyć ich zasilanie do zacisków **2** i **3** (patrz przykład na **rys. 33** i **34**).

Jeśli fotokomórki zadziałają podczas manewru Zamknięcia, spowoduje to zatrzymanie manewru i natychmiastowy ruch w przeciwnym kierunku.

#### *• Podłączenie przycisku typu "NO" służącego do sterowania ma ne wrami*

Istnieje możliwość montażu w instalacji przycisku typu "**NO**", czyli "**normalnie otwarty**", który służyłby do sterowania manewrami w trybie *"Krok po kroku"* (szczegółowo tryb ten opisano w KROKU 9). Przycisk ten należy podłączyć do zacisków **3** i **4** na Centrali.

*Pamiętaj – W przypadku montażu kilku przycisków, służących do sterowania ma newrami, połącz je między sobą "równolegle", tak jak pokazano na rys. 35 i 36.*

*• Podłączenie urządzeń zabezpieczających, innych niż fotokomórki*

Istnieje możliwość montażu w instalacji urządzeń zabezpieczających innych niż fotokomórki, z różnymi rodzajami styku. Są to:

- urządzenia ze stykiem "**normalnie otwartym**" ("**NO**");
- urządzenia ze stykiem "**normalnie zamkniętym**" ("**NC**");
- urządzenia ze **stałą opornością 8,2 K**Ω.

Urządzenia te muszą być podłączone do zacisków **1** i **2** na Centrali. Ponadto istnieje możliwość podłączenia do jednego zacisku więcej niż jednego urządzenia, w tym celu należy wykonać następującą procedurę:

**A**) – w celu połączenia pomiędzy sobą urządzeń typu "**NO**", użyj schematu połączenia *"równoległego"*, zgodnie z ilustracją na **rys. 37**.

**B**) – w celu połączenia pomiędzy sobą urządzeń typu "**NC**", użyj schematu połączenia *"szeregowego"*, zgodnie z ilustracją na **rys. 38**.

**C**) – w celu połączenia pomiędzy sobą urządzeń ze **stałą opornością 8,2 K**Ω, użyj schematu połączenia "*równoległego"*, ustawiając oporność (8,2KΩ) na ostatnim urządzeniu, zgodnie z ilustracją na **rys. 39**.

**D**) – w celu połączenia pomiędzy sobą urządzeń o różnym rodzaju styku ("**NO**", "**NC**" i **stała oporność 8,2 K**Ω), użyj schematu połączenia mieszanego *"szeregowego" i "równoległego"*, zgodnie z ilustracją na **rys. 40**.

*Pamiętaj – Tylko urządzenia zabezpieczające z wyjściem o stałej oporności 8,2 K*<sup>Ω</sup> *zapewniają 3 kategorię zabezpieczenia przeciw uszkodzeniom,* *zgodnie z normą EN 954-1.*

Jeśli te urządzenia zabezpieczające zadziałają, spowoduje to zatrzymanie manewru oraz krótki ruch w przeciwnym kierunku.

# *• Zasilanie urządzeń, innych niż opisane w niniejszym rozdziale*

Istnieje możliwość montażu w instalacji innego rodzaju urządzeń niż opisane powyżej, na przykład uniwersalnego odbiornika przekaźnikowego. Urządzenia te muszą być podłączone do zacisków **2** i **3** na Centrali. **Uwaga!** *– Napięcie na zaciskach 2 i 3 wynosi 24 Vcc a maksymalny dostarczany prąd wynosi 100 mA. Suma prądu pobieranego przez poszczególne urządzenia podłączone do tych zacisków nie może przekraczać tej wartości.*

**UWAGA** – Po wykonaniu podłączeń, zamocuj wszystkie przewody przy użyciu specjalnych opasek zaciskowych i załóż pokrywę na Centralę.

# **PODŁĄCZENIE ZASILANIA**

# **KROK 7**

# **OSTRZEŻENIA!**

**– Znajdujący się na wyposażeniu przewód zasilania nadaje się do montażu w pomieszczeniach.**

**– Ostateczne podłączenie automatyki do sieci elektrycznej może być wykonane wyłącznie przez wykwalifikowanego i doświadczonego elektryka, w poszanowaniu lokalnych norm bezpieczeństwa oraz zaleceń zawartych w części** *"Czynności zastrzeżone dla wykwalifikowanego technika"***.**

W celu wykonania prób działania i zaprogramowania automatyki, należy podłączyć Centralę do zasilania włączając **wtyczkę przewodu zasilającego dostarczonego na wyposażeniu** do gniazdka (**rys. 41**). Jeśli gniazdko znajduje się z dala od automatyki, na tym etapie można korzystać z przedłużacza.

**PL**

# **PIERWSZE PODŁĄCZENIE I KONTROLA POŁĄCZEŃ ELEKTRYCZNYCH**

# **KROK 8**

**UWAGA!** *– Wszystkie czynności opisane poniżej w instrukcji będą wykonywane na obwodach elektrycznych pod napięciem, a manewry mogą być niebezpieczne! Zachowaj ostrożność podczas pracy.*

Po podłączeniu Centrali do zasilania (**rys. 41**) wykonaj czynności opisane poniżej, sprawdzając zgodność wyników:

• Od razu po załączeniu, **czerwona** dioda (**rys. 42**) będzie szybko migać przez kilka sekund, później będą się zapalać na zmianę diody **zielona** i **czerwona,** a na zakończenie dioda **zielona** zgaśnie, podczas gdy dioda **czerwona** będzie dalej migać regularnie z częstotliwością, co 1 sekundę (*= normalny stan pracy Centrali*)*.*

**Uwaga! – Jeśli czerwona dioda nie miga tak jak opisano zaleca się odłączyć Centralę od zasilania elektrycznego i sprawdzić uważnie wykonane podłączenia (więcej informacji w punkcie** *"Co robić gdy..."***).**

• Jeśli w instalacji są zamontowane fotokomórki, upewnij się czy na fotokomórce RX dioda jest **zgaszona** (*= normalna praca*) lub czy **pali się** (*= wykryta przeszkoda*). Jeśli dioda miga oznacza to, że sygnał jest niewyraźny i zakłócany przez niewłaściwe wyosiowanie obu fotokomórek.

• Jeśli w instalacji znajduje się klawiatura sterująca drogą radiową sprawdź jej działanie, korzystając z załączonej do niej instrukcji.

# **KROK 9**

**PL**

# **OSTRZEŻENIA przy programowaniu:**

• *Zaleca się najpierw przeczytać opis procedur a dopiero potem przystąpić do pracy, wykonując w sposób ciągły poszczególne etapy każdej procedury.*

*• W niniejszej instrukcji przyciski nadajnika zostały oznaczone przy użyciu numerów. Na rys. 43. przedstawiono zestawienie pomiędzy numerami a poszczególnymi przyciskami nadajnika.*

### **9.1 – WCZYTYWANIE NADAJNIKA mod. FLO4R-S**

By sterować automatyką przy użyciu nadajnika należy wczytać jego przyciski do pamięci Centrali.

Wczytywanie pozwala na przypisanie przyciskom poszczególnych poleceń. Do wyboru są następujące polecenia:

**1** = **Krok po kroku**: odpowiada sekwencji *... Otwiera - Stop - Zamyka - Stop ...* Pierwsze polecenie aktywuje manewr *Otwarcia*; następne - gdy skrzydło jest w ruchu - powoduje *Stop*; trzecie aktywuje manewr *Zamknięcia*; czwarte - gdy skrzydło jest w ruchu - powoduje *Stop* i tak dalej...

**2** = **Krok po kroku 2**: odpowiada sekwencji*... Otwiera - Stop - Zamyka - Otwiera ...* Pierwsze polecenie aktywuje manewr *Otwarcia*; drugie - gdy brama jest w ruchu - powoduje *Stop*; trzecie aktywuje manewr *Zamknięcia*; czwarte gdy brama jest w ruchu – aktywuje manewr *Otwarcia* i tak dalej...

**3** = **Częściowe otwarcie**: odpowiada krótkiemu ruchowi otwarciu bramy. Polecenie to może zostać wykonane tylko jeśli brama jest całkowicie zamknięta. **4** = **Lampa ostrzegawcza**: *... On - Off - On ...*

Pojedyncze wykonanie procedury pozwala na wczytanie **jednego przycisku** nadajnika. Może być on wczytany zarówno do niniejszej Centrali jak i do Centrali innych instalacji automatyki. Do pamięci Centrali można wczytać do 150 przycisków.

- Dla każdego przycisku, który chcesz wczytać powtórz następującą procedurę.
- **01.** Wybierz **przycisk** nadajnika, który chcesz wczytać (przykład: przycisk *T3*).
- **02.** Wybierz **polecenie**, spośród wymienionych wcześniej, które chcesz przypisać do wybranego przycisku (przykład: *polecenie "2"*).
- **03.** Wciśnij przycisk "**P1**" (na Centrali) ilość razy odpowiadającą numerowi wy branego polecenia *(na naszym przykładzie "2" razy)* i sprawdź czy zielona dioda mignie krótko tyle samo razy (mignięcia z regularną częstotliwością).
- **04.** (w przeciągu 10 sekund) Wciśnij i przytrzymaj na nadajniku przez co najmniej 2 sekundy przycisk, który chcesz wczytać *(na naszym przykładzie jest to przycisk T3)*.

Jeśli wczytanie powiodło się zielona dioda mignie długo 3 razy (*= wczytywanie ok*). *Pamiętaj – Przed upływem 10 sekund możesz wczytać przycisk NOWEGO nadajnika z tym samym poleceniem (jest to przydatne, kiedy na przykład trzeba wczytać większą ilość nadajników do tej samej Centrali).*

*W przeciwnym razie, odczekaj, aż zielona dioda zgaśnie (= procedura zakończona) a czerwona dioda ponownie zacznie migać w regularnych odstępach.*

#### **9.2 – WCZYTYWANIE POZYCJI KOŃCOWYCH** *"OTWARCIA"* **I** *"ZAMKNIĘCIA"* **BRAMY**

Pozycja końcowa *"Zamknięcia"* (**B - rys. 44**) odpowiada maksymalnemu **zam knięciu** bramy, a pozycja końcowa *"Otwarcia"* (**A - rys. 44**) odpowiada jej maksymalnemu **otwarciu**.

Na tym etapie montażu należy umożliwić rozpoznanie i wczytanie do Centrali pozycji końcowej *"Zamknięcia"* i *"Otwarcia"* bramy oraz konfigurację wejścia STOP. W tym celu wykonaj następującą procedurę:

#### **UWAGA!** *– Istnieje możliwość wykonania opisanych poniżej czynności wyłącznie przy użyciu przycisku "P1" na Centrali siłownika.*

- **01.** Sprawdź czy wózek jest zaczepiony
- **02.** Wciśnij i przytrzymaj długo (przez około 5 sekund) przycisk **"P1"** na Centrali, aż do chwili gdy zapali się **czerwona** dioda. Potem zwolnij przycisk.
- **03.** Teraz Centrala automatycznie uruchomi 3 kolejne manewry *(Zamknięcie - Otwarcie - Zamknięcie)* wczytując automatycznie obie pozycje końcowe.

**UWAGA! – Jeśli w czasie tych 3 manewrów zadziała urządzenie za bez pieczające lub zostanie przypadkowo wciśnięty przycisk "P1", Centrala natychmiast przerwie i anuluje wykonywaną procedurę. W ta kiej sytuacji należy powtórzyć całą procedurę od początku.**

**04.** Przy użyciu przycisku **T1** na pilocie wydaj polecenie wykonania 3 lub 4 pełnych manewrów Otwarcia i Zamknięcia (w czasie tych manewrów Centrala zapamiętuje wartości **siły** potrzebnej do przemieszczania bramy w każdym punkcie manewru).

**Uwaga! – Nie wolno przerywać opisanych powyżej manewrów, jeśli to jednak nastąpi musisz przeprowadzić na nowo całą procedurę.**

**UWAGA! – Jeśli w czasie wyszukiwania pozycji łańcuch ślizga się po zębniku silnika powodując rytmiczny hałas, oznacza to, że nie jest napięty w odpowiedni sposób. W takiej sytuacji należy przerwać procedurę wciskając przycisk "P1" na Centrali, napiąć łańcuch poprzez dokręcenie nakrętki i powtórzyć od nowa całą procedurę.**

Niniejsza procedura może zostać wykonana ponownie również w innej chwili – na przykład po ewentualnym przesunięc.

# **REGULACJE I POZOSTAŁE FUNKCJE OPCJONALNE**

Centrala posiada kilka funkcji opcjonalnych, które pozwalają na zwiększenie możliwości automatyki, a co za tym idzie dostosowanie jej do indywidualnych potrzeb.

# **10 – REGULACJA PRACY AUTOMATYKI**

W celu personalizacji pracy automatyki można aktywować lub dezaktywować niektóre funkcje i regulować ich wartość. Są to następujące funkcje:

**• ZAMKNIJ AUTOMATYCZNIE**. Kiedy funkcja ta jest aktywna, po zakończeniu manewru *Otwarcia,* którego polecenie wydał użytkownik, po pewnym czasie Centrala automatycznie zamyka bramę.

**• PRĘDKOŚĆ RUCHU**. Funkcja ta pozwala na ustawienie żądanej prędkości, z którą automatyka będzie poruszała bramą.

**• CZUŁOŚĆ NA WYKRYCIE PRZESZKÓD**. Jeśli podczas wykonywanego manewru jakaś przypadkowa przeszkoda spowolni lub zatrzyma ruch bramy (podmuch wiatru, pojazd, człowiek, itd) funkcja ta wychwytuje od razu wzrost siły silnika potrzebnej do zrównoważenia oporu i wydaje polecenie natychmiastowego odwrócenia ruchu.

**• ZMNIEJSZENIE NAPRĘŻENIA**. Po zakończeniu manewru zamknięcia, gdy brama jest już całkowicie zamknięta silnik "popycha" jeszcze przez chwilę bramę, aby zagwarantować jej idealne zamknięcie. Tuż po tym funkcja "zmniejszenie naprężenia" wydaje polecenie bardzo krótkiego ruchu w przeciwną stronę, w celu zmniejszenia zbyt dużego nacisku wywieranego przez silnik na bramę*.*

Wartości tych funkcji mogą być regulowane według potrzeb, przy wykorzystaniu poniższej procedury oraz nadajnika, który posiada co najmniej jeden przycisk wczytany uprzednio do Centrali.

*Pamiętaj – Podczas wykonywania procedury, za każdym razem, gdy przyciskasz jeden przycisk lampa ostrzegawcza miga jeden raz.*

- **01.** Wciśnij i przytrzymaj równocześnie, przez co najmniej przez **5 sekund**, przyciski "**T1**" i "**T2**" na nadajniku a potem zwolnij je. Na Centrali migają obie diody (zielona i czerwona), które oznaczają rozpoczęcie procedury "programowania funkcji" *(diody będą migać podczas całej procedury).*
- **02.** Wciśnij i przytrzymaj, przez co najmniej **1 sekundę** przycisk na nadajniku, który został uprzednio wczytany do tej Centrali *(zielona dioda mignie 1 raz).*
- **03.** Następnie wybierz jedną z czterech dostępnych funkcji a potem wciśnij i przytrzymaj, przez co najmniej **1 sekundę** przycisk nadajnika, przypisany do wybranej funkcji *(zielona dioda mignie 1 raz)*:
	- **Zamknij automatycznie** = (wciśnij przycisk "**T1**")
	- **Prędkość ruchu** = (wciśnij przycisk "**T2**")
	- **Czułość na wykrycie przeszkód** = (wciśnij przycisk "**T3**")
	- **Zmniejszenie naprężenia** = (wciśnij przycisk "**T4**")
- **04.** Na zakończenie wybierz z **Tabeli 4** żądaną wartość, zależną od wybranej funkcji, a potem wciśnij i przytrzymaj przez co najmniej **1 sekundę** przycisk nadajnika, przypisany do wybranej wartości *(diody zielona i czerwona migną krótko 1 raz na potwierdzenie)*.

#### **Uwagi do Tabeli 4:**

*– Tabela zawiera wartości dostępne dla każdej z 4 funkcji specjalnych i przycisk, który trzeba wcisnąć na nadajniku by wybrać określoną wartość.*

*– Kolorem szarym zaznaczono wartości ustawione fabrycznie.*

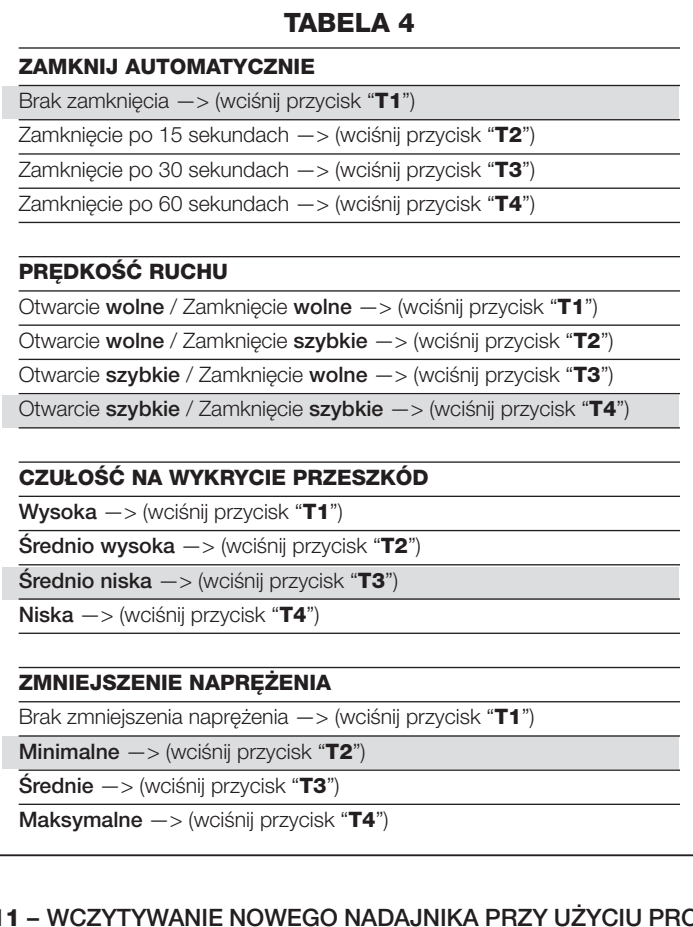

#### **11 – WCZYTYWANIE NOWEGO NADAJNIKA PRZY UŻYCIU PRO-CEDURY 'W POBLIŻU' CENTRALI [przy użyciu innego nadajnika, uprzednio już wczytanego]**

NOWY nadajnik można wczytać do pamięci Centrali nie używając bezpośrednio przycisku "**P1**" samej Centrali, ale działając "zdalnie" w zasięgu jej odbioru. Do wykonania procedury potrzebny jest STARY nadajnik, wczytany wcześniej i sprawny. Procedura pozwala na przekazanie NOWEMU nadajnikowi ustawień STAREGO nadajnika.

**Ostrzeżenie –** *Musisz wykonywać procedurę w promieniu odbioru odbiornika (maksymalnie 10-20 m od odbiornika).*

- **01.** Na NOWYM nadajniku wciśnij i przytrzymaj, przez co najmniej **5 sekund** przycisk, który chcesz wczytać, a potem zwolnij go.
- **02.** Na STARYM nadajniku, wciśnij wolno **3 razy** przycisk z poleceniem, które chcesz wczytać do drugiego nadajnika.
- **03.** Na NOWYM nadajniku wciśnij **1 raz** ten sam przycisk, który wcisnąłeś uprzednio w punkcie 01.

*Pamiętaj – Procedurę należy powtórzyć w odniesieniu do każdego przycisku, który chcesz wczytać.*

# **12 – KASOWANIE DANYCH Z PAMIĘCI CENTRALI**

Istnieje możliwość skasowania częściowego lub całościowego danych zapisanych w pamięci Centrali. Operację tę można przeprowadzić, zależnie od potrzeby, korzystając z jednej z następujących procedur:

- **Kasowanie polecenia w uprzednio wczytanym Nadajniku**
- **Kasowanie innych danych wczytanych do Centrali**

#### *Kasowanie Polecenia w uprzednio wczytanym Nadajniku*

Procedura ta pozwala wykasować z **pamięci** Centrali pojedyncze polecenie przypisane do jednego przycisku nadajnika.

*Pamiętaj – W czasie procedury dioda czerwona i dioda zielona palą się stałym światłem.*

**01.** Wciśnij i przytrzymaj przez ponad **10 sekund** przycisk "**P1**" na Centrali: najpierw zapali się dioda **zielona**, po 5 sekundach zapali się dioda **czerwona** a na koniec obie diody, informując tym samym, że Centrala rozpoczęła procedurę "kasowanie pamięci" (**UWAGA! – nie zwalniaj przycisku "P1"!**).

**02.** Nie zwalniając przycisku "**P1**", wciśnij na nadajniku przycisk, który chcesz wykasować: jeśli Centrala rozpozna tę operację, dioda **zielona** mignie krótko, dopiero teraz możesz zwolnić przycisk "**P1**" oraz przycisk na nadajniku.

#### *Kasowanie innych danych wczytanych do Centrali*

Ta procedura pozwala skasować z **pamięci** Centrali różne rodzaje wczytanych danych, tak jak podano to w **Tabeli 5**.

*Pamiętaj – W czasie procedury dioda czerwona i dioda zielona palą się stałym światłem.*

- **01.** Wciśnij i przytrzymaj, przez co najmniej **10 sekund** przycisk "**P1**" na Centrali: najpierw zapali się dioda **zielona**, po 5 sekundach zapali się dioda **czerwona** a na zakończenie obie, informując tym samym, że Centrala rozpoczęła procedurę "kasowania pamięci". Teraz możesz zwolnić przycisk.
- **02.** Z **Tabeli 5** wybierz typ danych, które chcesz skasować i wciśnij przycisk "**P1**" tyle razy ile zaznaczono w nawiasie *(przy każdym wciśnięciu przycisku "P1", dioda zielona miga).*
- **03.** Po 5 sekundach od ostatniego wciśnięcia przycisku "**P1**", jeśli kasowanie powiodło się, obie diody (czerwona i zielona) zaczną szybko migać *(= pamięć skasowana!)*.

Pamiętaj – Zanim kasowanie zostanie wykonane, masz 5 sekund na zmia*nę podjętej decyzji - w przeciągu tego czasu możesz wyjść z procedury nie kasując danych, musisz tylko wcisnąć 5 razy przycisk "P1".*

**WAŻNE!** – Po skasowaniu "Pamięci pozycji końcowych "*Zamknięcia*" i "*Otwarcia*" oraz "Pamięci CAŁKOWITEJ", musisz ponownie przeprowadzić procedurę **9.2 – Wczytywanie pozycji** *"Zamknięcia"* **i** *"Otwarcia"***.**

# **TABELA 5**

• Pamięć wartości Funkcji Opcjonalnych (= **1 wciśnięcie**)

- Pamięć pozycji końcowych "*Zamknięcia*" i "*Otwarcia*" (= **2 wciśnięcia**)
- Pamięć kodów Nadajników (= **3 wciśnięcia**)
- Pamięć CAŁKOWITA (= **4 wciśnięcia**) *Pamiętaj za jednym razem kasuje pierwsze trzy pamięci*

# **CO ROBIĆ GDY... (rozwiązywanie problemów)**

Podczas normalnego działania Centrala stale kontroluje procesy automatyki i jest w stanie poinformować o ewentualnych anomaliach, poprzez określone wcześniej sekwencje mignięć, które wydaje lampa ostrzegawcza i czerwona dioda "**L1**", znajdująca się na Centrali (mignięcia diagnostyczne dotyczą zawsze ostatniej czynności wykonanej przez automatykę). Związek pomiędzy ilością mignięć, a przyczyną zaistniałego problemu został opisany w **Tabeli 6**:

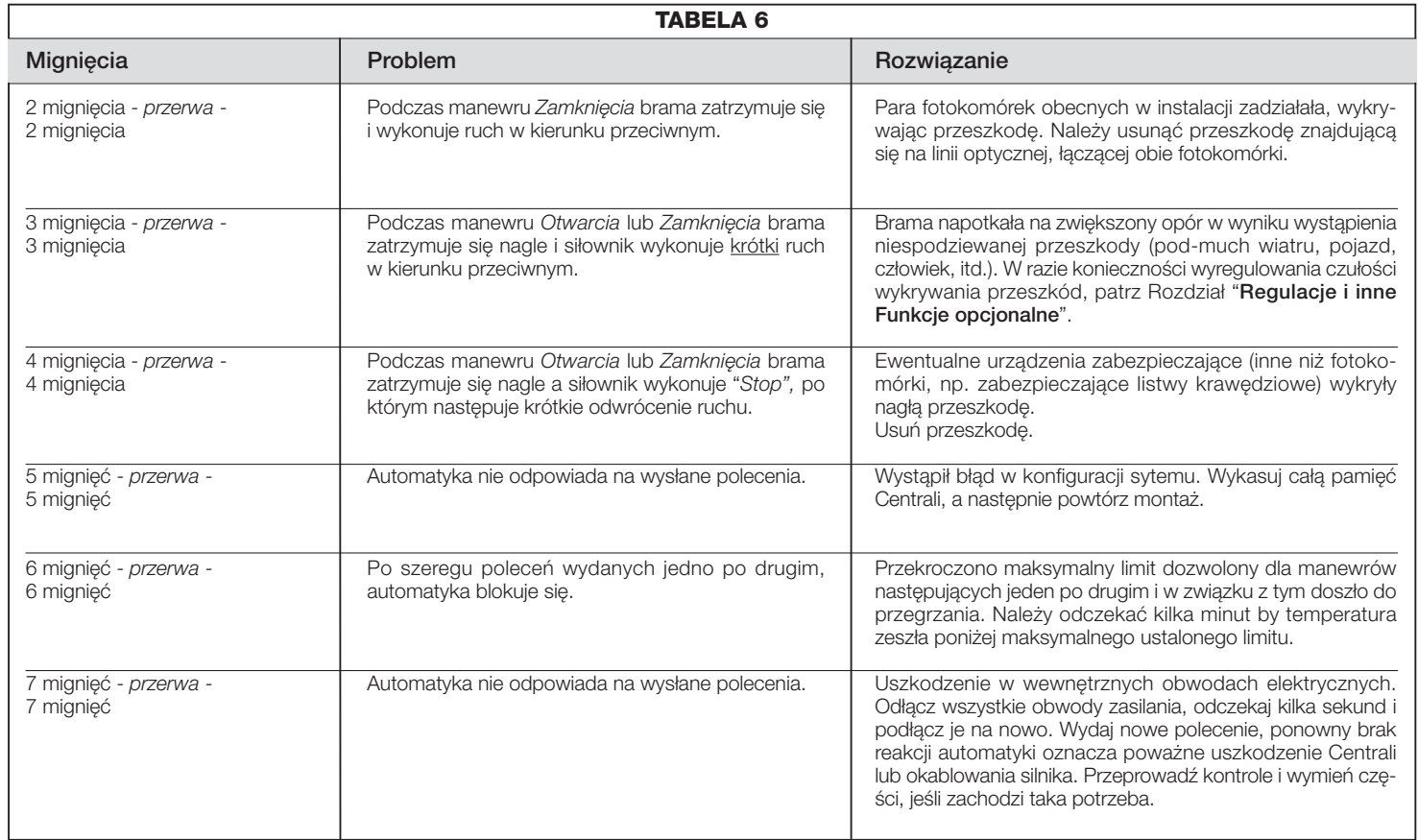

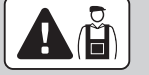

# **Czynności zastrzeżone dla wykwalifikowanego technika**

**UWAGA! –** *Wszystkie czynności opisane w tej części mogą być wykonane wyłącznie przez wykwalifikowany i doświadczony personel, w poszanowaniu zaleceń opisanych w instrukcji oraz lokalnych przepisów i norm bezpieczeństwa.*

# **PODŁĄCZENIE AUTOMATYKI DO SIECI ELEKTRYCZNEJ**

**Uwaga!** – Przy wykonywaniu tego podłączenia należy zainstalować na linii zasilania (pomiędzy automatyką a siecią elektryczną), urządzenie chroniące przez zwarciem.

Ponadto na tej samej linii należy zainstalować także urządzenie odłączające zasilanie (z III kategorią przepięcia, tzn. odległość pomiędzy stykami musi wynosić minimum 3 mm) lub inny ekwiwalentny system (na przykład gniazdko z wtyczką).

W razie potrzeby to urządzenie gwarantuje szybkie i bezpieczne odcięcie zasilania. W związku z tym musi być umieszczone w zasięgu wzroku od automatyki. Jeśli natomiast nie jest ono widoczne, wówczas musi posiadać system, który blokuje ewentualne przypadkowe rozłączenie lub nieautoryzowane załączenie, tak by uniknąć niebezpiecznych sytuacji.

*Pamiętaj – Urządzenie odłączające zasilanie nie jest dostarczane z produktem.*

# **ODBIÓR TECHNICZNY I ODDANIE AUTOMATYKI DO EKSPLOATACJI**

Są to najważniejsze etapy podczas realizacji automatyki, które mają zagwarantować jak największe bezpieczeństwo instalacji. Opisana procedura odbioru technicznego może być też wykorzystywana do okresowej kontroli urządzeń składających się na automatykę.

Etapy odbioru technicznego i oddania automatyki do eksploatacji muszą być wykonane przez wykwalifikowany i doświadczony personel, który będzie musiał wziąć na siebie obowiązek określenia prób potrzebnych do kontroli rozwiązań, które zastosowano wobec istniejących zagrożeń, a także sprawdzić czy są przestrzegane prawa, normy i przepisy, a w szczególności czy zachowano wymogi normy EN 12445, która określa metody przeprowadzania prób w celu weryfikacji automatyki bram garażowych.

# **ODBIÓR TECHNICZNY AUTOMATYKI**

- **1** Sprawdź czy zachowano ściśle zalecenia w materii bezpieczeństwa opisane w KROKU 1.
- **2** Korzystając z nadajnika, przeprowadź próby zamknięcia i otwarcia bramy, upewniając się czy rzeczywisty ruch bramy odpowiada przewidzianemu. Wykonaj wiele prób w celu oceny płynności ruchu bramy, sprawdzenia regulacji, wykrycia ewentualnych wad montażowych i ewentualnych punktów zwiększonego tarcia.
- **3** Sprawdź po kolei prawidłowe działanie wszystkich urządzeń bezpieczeństwa znajdujących się w instalacji (fotokomórki, zabezpieczające listwy krawędziowe, itd.). Fotokomórki: spraw by urządzenie zadziałało podczas manewru *Zamknięcia* i sprawdź czy Centrala zatrzyma manewr i wykona całkowite odwrócenie ruchu (lampa ostrzegawcza mignie 2 razy, po czym powtórzy serię mignięć). Zabezpieczające listwy krawędziowe: spraw by urządzenie zadziałało podczas manewru *Otwarcia* lub *Zamknięcia* i sprawdź czy Centrala zatrzyma manewr i wykona krótkie odwrócenie ruchu (lampa ostrzegawcza mignie 4 razy, po czym powtórzy serię mignięć).
- **4** Upewnij się czy nie występują zakłócenia pomiędzy fotokomórkami a innymi urządzeniami. W tym celu przetnij cylindrycznym przedmiotem (średnica 5 cm, długość 30 cm) oś optyczną, łączącą parę fotokomórek (**rys. 45**) – przesuń przedmiot najpierw przy fotokomórce TX, następnie przy fotokomórce RX a potem po środku, między obiema fotokomórkami. Upewnij się czy urządzenie zadziała za każdym razem, przechodząc ze stanu czuwania w stan alarmu i na odwrót. Upewnij się też czy wywołuje ono w Centrali przewidzianą czynność (na przykład odwrócenie ruchu przy manewrze *Zamknięcia*).
- **5** Wykonaj pomiar siły uderzenia zgodnie z zaleceniami normy EN 12445 i ewentualnie - jeśli kontrola "siły silnika" jest wykorzystywana jako wsparcie systemu redukującego siłę uderzenia - znajdź ustawienie, które przyniesie lepsze wyniki.
- 6 Wydaj polecenie manewru Zamknięcia i sprawdź siłę nacisku bramy na powierzchnię posadzki. Jeśli to konieczne spróbuj zmniejszyć nacisk, wykorzystując regulację zmniejszenia naprężenia paska, która przyniesie lepsze wyniki.

# **ODDANIE AUTOMATYKI DO EKSPLOATACJI**

**Oddanie do eksploatacji może nastąpić po pozytywnym zakończeniu wszystkich etapów odbioru technicznego. Nie zezwala się na oddanie do eksploatacji częściowe lub "tymczasowe".**

- **1** Wykonaj dokumentację techniczną automatyki. Musi ona zawierać następujące dokumenty: rysunek całościowy (przykład na **rys. 6, 7, 8**), schemat wykonanych połączeń elektrycznych (przykłady KROKU **6**), analizę ryzyka i zastosowane rozwiązania (zobacz na stronie internetowej **www.niceforyou.com** - formularze do wypełnienia), deklarację zgodności producenta dotyczącą wszystkich zastosowanych urządzeń oraz deklarację zgodności wypełnioną przez instalatora (patrz część "DOKUMENTACJA TECHNICZNA").
- **2** Przywieś na bramie tabliczkę znamionową, która będzie musiała zawierać między innymi następujące dane: rodzaj automatyki, nazwisko i adres producenta (odpowiedzialnego za "oddanie do eksploatacji"), numer seryjny, rok produkcji i znak "CE".
- **3** Wypełnij i przekaż właścicielowi automatyki deklarację zgodności. W tym celu należy wypełnić formularz *"Deklaracja zgodności CE"*, który znajdziesz w części "DOKUMENTACJA TECHNICZNA"
- **4** Wypełnij i przekaż właścicielowi automatyki formularz *"Instrukcja użytkowania"*, które znajdziesz w części "DOKUMENTACJA TECHNICZNA".
- **5** Wypełnij i przekaż właścicielowi automatyki formularz "**Plan konserwacji**", które znajdziesz w części "DOKUMENTACJA TECHNICZNA". Zawiera on zalecenia dotyczące konserwacji wszystkich urządzeń automatyki.
- **6** Przed oddaniem automatyki do eksploatacji przekaż właścicielowi automatyki informacje na temat wciąż istniejących zagrożeń i ryzyka.
- **7** Zamocuj na stałe na bramie etykietę lub tabliczkę z rysunkiem przedstawionym na **rys. 46** (minimalna wielkość 60 mm) i napisem "UWAGA, NIEBEZ-PIECZEŃSTWO ZGNIECENIA".

# **OKRESOWE PRACE KONSERWACYJNE**

Niniejszy produkt nie wymaga właściwie prowadzenia specjalnych prac konserwacyjnych, jednak regularna kontrola pozwala utrzymać skuteczne działanie instalacji i zagwarantować właściwą pracę zamontowanych systemów bezpieczeństwa.

Właściwy sposób prowadzenia prac konserwacyjnych opisano w rozdziale *"Plan Konserwacji",* który znajdziesz w części "DOKUMENTACJA TECHNICZ-NA" na końcu instrukcji.

# **UTYLIZACJA PRODUKTU**

# **Produkt ten stanowi integralną część automatyki i w związku z tym musi być zutylizowany razem z nią.**

Podobnie jak w przypadku montażu, również czynności związane z demontażem muszą być wykonane przez wykwalifikowany personel techniczny.

Produkt ten składa się z różnego rodzaju materiałów, niektóre z nich mogą być powtórnie użyte, inne muszą zostać poddane utylizacji. Zasięgnij informacji odnośnie systemów recyklingu i utylizacji, przewidzianych zgodnie z lokalnymi przepisami obowiązującymi dla tej kategorii produktu.

**Uwaga!** Niektóre elementy produktu mogą zawierać substancje szkodliwe lub niebezpieczne, które po wyrzuceniu, mogłyby zaszkodzić środowisku lub zdrowiu ludzkiemu.

Zgodnie ze wskazaniem symbolu obok, zabrania się wyrzucania tego produktu do odpadów domowych. Należy przeprowadzić "segregację odpadów" na potrzeby utylizacji, według metod przewidzianych lokalnymi przepisami lub zwrócić produkt sprzedawcy podczas zakupu nowego, równorzędnego produktu.

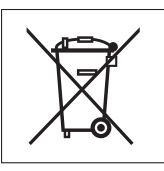

**Uwaga!** Lokalne przepisy mogą przewidywać poważne sankcje w przypadku nielegalnej utylizacji produktu.

# **DEKLARACJA ZGODNOŚCI CE**

Deklaracja zgodna z dyrektywami: 1999/5/WE (R&TTE), 2004/108/WE (EMC); 2006/42/WE (MD) załącznik II, część B

*Uwaga - Treść niniejszej deklaracji jest zgodna z oficjalną deklaracją zdeponowaną w siedzibie Nice S.p.a., a w szczególności z najnowszą wersją dostępną przed wydrukowaniem niniejszego podręcznika. Niniejszy tekst został dostosowany pod kątem wydawniczym. Kopię oryginalnej deklaracji zgodności można otrzymać od firmy Nice S.p.a. (TV) I.*

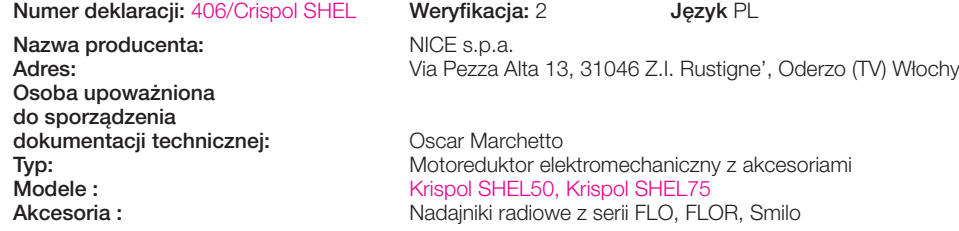

Ja, niżej podpisany Luigi Paro jako Dyrektor Generalny deklaruję na własną odpowiedzialność, że wyżej wymienione produkty są zgodne z następującymi dyrektywami:

- Dyrektywa 1999/5/WE PARLAMENTU EUROPEJSKIEGO i RADY z dnia 9 marca 1999 r., w sprawie urządzeń radiowych i końcowych urządzeń telekomunikacyjnych oraz wzajemnego uznawania ich zgodności z normami zharmonizowanymi:
- Ochrona zdrowia (art. 3(1)(a)): EN 50371:2002
- Bezpieczeństwo elektryczne(art. 3(1)(a)): EN 60950-1:2006+A11:2009
- Kompatybilność elektromagnetyczna (art. 3(1)(b)): EN 301 489-1 V1.8.1:2008, EN 301 489-3 V1.4.1:2002
- Widmo radiowe (art. 3(2)(a)): EN 300 220-2 V2.1.2:2007
- Dyrektywa PARLAMENTU EUROPEJSKIEGO I RADY NR 2004/108/WE z dnia 15 grudnia 2004 r. w sprawie ujednolicenia prawodawstwa państw członkowskich w zakresie kompatybilności elektromagnetycznej, znosząca dyrektywę 89/336/EWG, zgodnie z następującymi normami zharmonizowanymi: EN 61000-6-2:2005, EN 61000-6-3:2007

Ponadto produkt jest zgodny z następującą dyrektywą w zakresie wymagań dotyczących maszyn nieukończonych:

- Dyrektywa PARLAMENTU EUROPEJSKIEGO I RADY NR 2006/42/WE z dnia 17 maja 2006 r. dotycząca maszyn, zmieniająca dyrektywę 95/16/WE (przekształcenie)
- Niżej podpisany deklaruje, że stosowna dokumentacja techniczna została sporządzona zgodnie z załącznikiem VII B dyrektywy 2006/42/WE oraz, że spełnione zostały następujące wymagania podstawowe: 1.1- 1.1.2- 1.1.3- 1.2.1-1.2.6- 1.5.1-1.5.2- 1.5.5- 1.5.6- 1.5.7- 1.5.8- 1.5.10- 1.5.11
	- Producent zobowiązuje się do przekazania władzom krajowym, w odpowiedzi na uzasadnione zapytanie, informacji dotyczących maszyny nieukończonej, zachowując całkowicie swoje prawa do własności intelektualnej.
	- Jeżeli maszyna nieukończona oddana zostanie do eksploatacji w kraju europejskim, którego język urzędowy jest inny niż język niniejszej deklaracji, importer ma obowiązek dołączyć do niniejszej deklaracji stosowne tłumaczenie.
	- Ostrzegamy, że maszyny nieukończonej nie należy uruchamiać do czasu, kiedy maszyna końcowa, do której zostanie włączona, nie uzyska deklaracji zgodności (jeżeli wymagana,) z założeniami dyrektywy 2006/42/WE.

Ponadto produkt jest zgodny z następującymi normami: EN 60335-1:2002 + A1:2004 + A11:2004 + A12:2006 + A2:2006 + A13:2008; EN 60335-2- 103:2003

Produkt jest zgodny z następującymi normami (w zakresie mających zastosowanie części): EN 13241-1:2003, EN 12445:2002, EN 12453:2002, EN 12978:2003

Oderzo, 23 maja 2011

**Inż. Luigi Paro** (*Dyrektor Generalny*)

# **DANE TECHNICZNE POSZCZEGÓLNYCH CZĘŚCI PRODUKTU**

#### **OSTRZEŻENIA**:

- **–** Produkt SHELKIT50 SHELKIT75 został wyprodukowany przez firmę Nice S.p.a. (TV) Włochy.
- **–** Wszystkie zamieszczone dane techniczne dotyczą temperatury otoczenia 20°C (± 5°C).
- **–** Nice S.p.a. zastrzega sobie prawo wprowadzania w każdej chwili zmian w produkcie, zachowując jednak jego funkcje i przeznaczenie zastosowania.

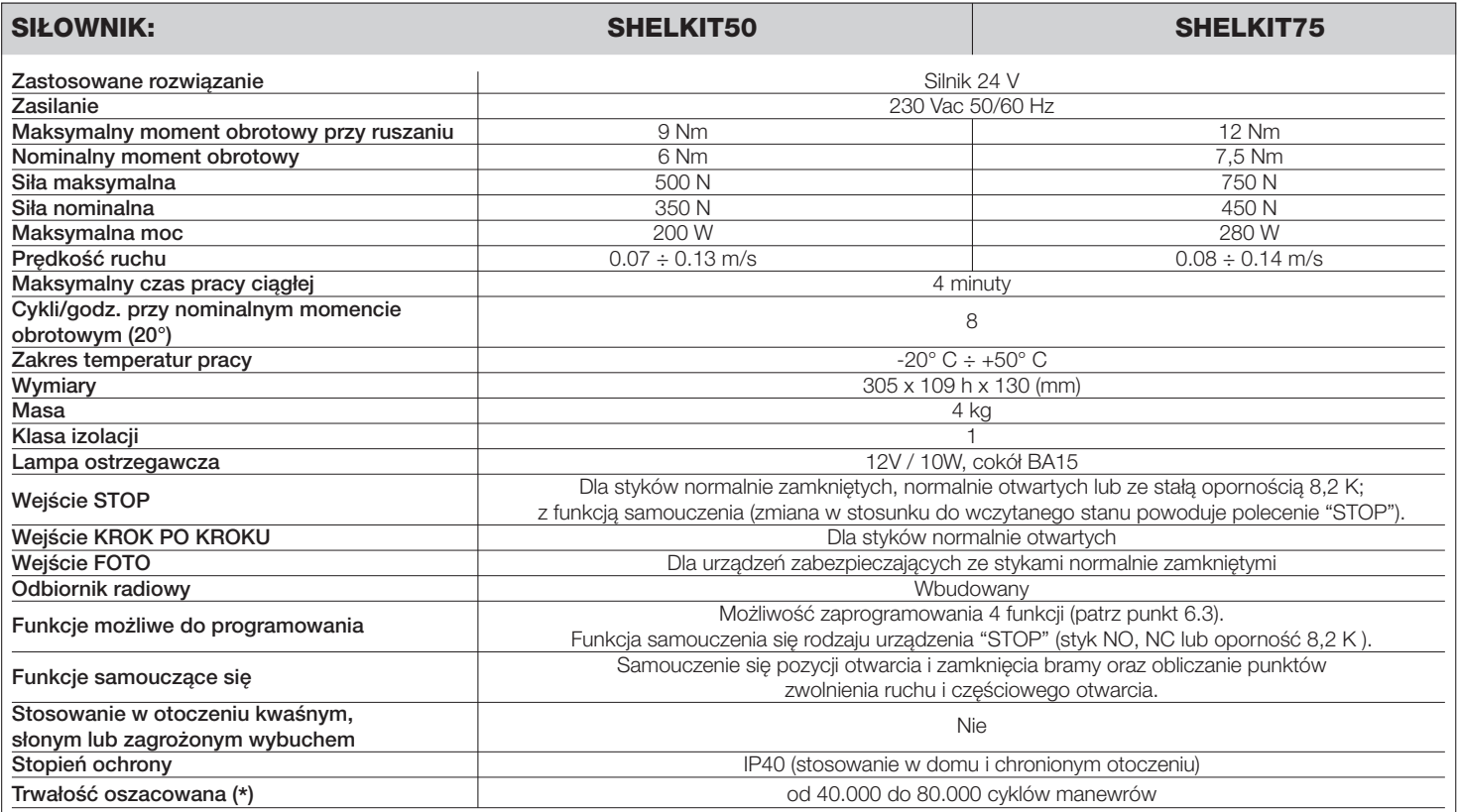

( **\***) **Pamiętaj** – Szacunkowa trwałość produktu zawiera się pomiędzy 40.000 a 80.000 cyklów manewrów. W celu określenia prawdopodobnej trwałości danej automatyki wykonaj następujące czynności:

**a)** – oceń warunki użytkowania i siły występujące w danej instalacji, jak na przykład...

• masa i długość drzwi do garażu;

• idealne wyważenie drzwi do garażu;

• stan konserwacji zawiasów drzwi do garażu a;

• rodzaj skrzydła: ślepe lub z dużą ilością otworów;

• występowanie silnych podmuchów wiatru;

• częstotliwość użytkowania automatyki.

**b)** – po zakończeniu tej oceny otrzymasz wartość procentową, która określi większy lub mniejszy stopień zużycia automatyki.

**c)** – znajdź na wykresie obok obliczony procent (w punkcie "b") i sprawdź odpowiadającą mu liczbę cykli manewrów.

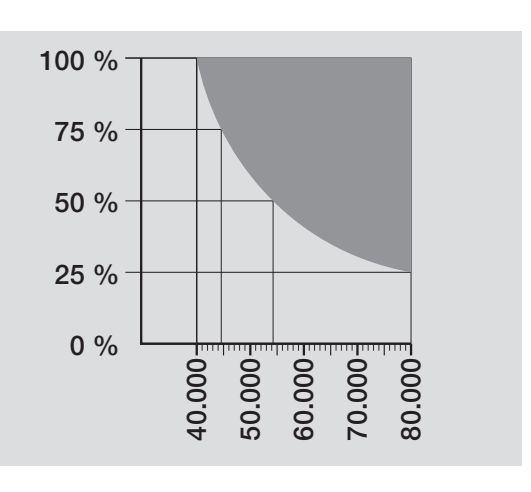

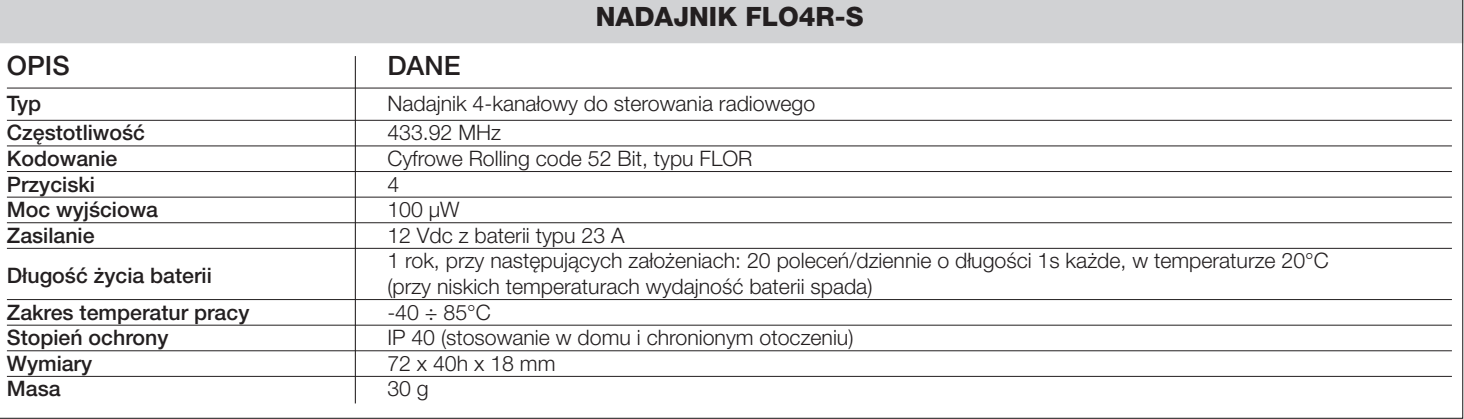

# **Instrukcje i ostrzeżenia skierowane do użytkownika siłownika SHELKIT50 - SHELKIT75**

• **Przed pierwszym użyciem automatyki,** poproście instalatora o wyjaśnienie, jakie zagrożenia mogą pojawić się w czasie użytkowania bramy i skąd pochodzą, przeznaczcie kilka minut na przeczytanie **instrukcji i ostrzeżeń dla użytkownika** jakie przekazał wam instalator. Należy przechowywać instrukcje w celu możliwych późniejszych konsultacji i przekazać ją ewentualnemu następnemu użytkownikowi bramy.

• **Wasz automat jest maszyną, która dokładnie wykonuje wasze polecenia;** niewłaściwe lub nieuprawnione użycie może stać się niebezpieczne: nie sterujcie ruchem bramy, jeśli w jej pobliżu znajdują się osoby, zwierzęta lub przedmioty.

• **Dzieci:** automatyka gwarantuje wysoki stopień bezpieczeństwa. Zatrzymuje ruch, gdy jej system zabezpieczający odczyta obecność osób lub rzeczy i gwarantuje uaktywnienie tego sytemu w sposób pewny i przewidziany. Bezpieczniej jednak jest zabronić dzieciom bawienia się w pobliżu automatyki jak również pozostawionymi bez nadzoru pilotami, aby uniknąć nieumyślnego włączenia: **to nie zabawka!**

• **Usterki.** Gdy zauważy się jakiekolwiek niewłaściwe zachowanie automatyki należy odłączyć od niej zasilanie elektryczne i wysprzęglić ręcznie według procedury niżej opisanej. Nie próbujcie sami wykonać jakiejkolwiek naprawy, lecz zwróćcie się o pomoc do waszego zaufanego instalatora: W międzyczasie brama może działać jako otwierana ręcznie (po odblokowaniu siłownika), tak jak to wcześniej opisano.

• **Czynności konserwacyjne.** Automatyka, jak każda maszyna, wymaga okresowych czynności konserwacyjnych, co gwarantuje jej bezpieczne i długoletnie funkcjonowanie. Uzgodnić z waszym instalatorem program okresowych przeglądów konserwacyjnych. Firma Nice poleca, aby przeglądy wykonywać co sześć miesięcy, ale zależy to też od intensywności użytkowania. Jakikolwiek przegląd, związany z czynnościami konserwacyjnymi czy naprawą, ma być wykonany przez wykwalifikowany personel.

• Nawet jeśli uważacie że potraficie, nie modyfikujcie urządzenia i parametrów programowania oraz nie regulujcie automatyki: należy to do waszego instalatora.

• Odbiór, konserwacje okresowe i ewentualne naprawy muszą być udokumentowane przez wykonującego je, a dokumentacja przechowywana przez właściciela urządzenia.

**Jedyne czynności,** które możecie i powinniście wykonywać okresowo, to czyszczenie szybek fotokomórek i usuwanie ewentualnych liści, kamieni i innych obiektów, które mogłyby przeszkodzić w ruchu bramy. Aby uniemożliwić nieoczekiwane uruchomienie bramy, przed rozpoczęciem tych prac pamiętajcie o odblokowaniu automatu (tak jak wcześniej to opisano). Do czyszczenia używajcie jedynie ściereczki lekko zwilżonej wodą.

• **Złomowanie.** Po zakończeniu okresu użytkowania automatyki dopilnujcie, aby likwidacja została przeprowadzona przez wykwalifikowany personel i aby materiały zostały poddane recyklingowi lub utylizacji zgodnie z obowiązującymi przepisami.

• **W wypadku uszkodzenia lub braku zasilania.** Oczekując na waszego instalatora lub do momentu przywrócenia zasilania (jeśli urządzenie nie jest wyposażone w dodatkowy akumulator), brama może być używana jako obsługiwana ręcznie. W tym celu należy wykonać wysprzęglenie siłownika (jedyne działanie dozwolone użytkownikowi): ta operacja została szczególnie przemyślana przez Nice, aby zapewnić wam maksymalną łatwość bez użycia specjalnych narzędzi lub dużego wysiłku fizycznego.

**Odblokowanie i ruch ręczny:** przed wykonaniem tej operacji zwrócić uwagę na to, że odblokowanie może być wykonane jedynie kiedy skrzydło jest nieruchome.

**1.** Pociągnąć za linkę odblokowującą do dołu, aż do usłyszenia odczepienia wózka (**rys. A**).

**2.** Teraz można ręcznie przesunąć (**rys. B**).

ൿ

**3.** Aby przywrócić funkcjonowanie automatyki delikatnie i powoli ustawić bramę w pozycji początkowej aż do usłyszenia "kliknięcia" i zasprzęglenia wózka.

**Sterowanie z niesprawnymi urządzeniami bezpieczeństwa:** w przypadku kiedy urządzenia bezpieczeństwa znajdujące się na bramie nie działają prawidłowo, można również sterować bramą.

- Uruchomić bramę (pilotem, nadajnikiem radiowym, przełącznikiem itp.); jeśli wszystko jest w porządku, brama zadziała w sposób normalny, w przeciwnym wypadku lampa ostrzegawcza kilka razy błyśnie i manewr nie rozpocznie się (ilość błysków zależy od przyczyny dla której manewr nie może się rozpocząć - W tym przypadku, w przeciągu 3 sekund należy powtórnie włączyć i trzymać włączone sterowanie.

- Po około 2 sekundach rozpocznie się ruch bramy w trybie "Manualnym", to znaczy brama się przesuwa dopóki wciskamy przycisk (lub trzymamy przekręcony kluczyk) a po ich puszczeniu natychmiast zatrzyma się.

**Przy niedziałających zabezpieczeniach należy jak najprędzej naprawić system.**

**Wymiana baterii w pilocie** jeśli wasz pilot po jakimś czasie używania ma zmniejszony zasięg lub w ogóle przestał działać, może to być po prostu skutkiem wyczerpania się baterii (w zależności od intensywności używania, bateria wytrzymuje od kilku miesięcy do ponad roku). Możecie sprawdzić fakt wyczerpania baterii ponieważ dioda potwierdzenia na pilocie nie zapala się, albo świeci bardzo słabo, lub zapala się tylko na chwilkę. Przed zwróceniem się do instalatora, spróbujcie zamienić baterie na inne, wyjęte z nadajnika działającego prawidłowo: jeśli to jest powodem niedziałania, to wystarczy wymienić baterię na nową tego samego typu.

**Uwaga:** Baterie zawierają substancje trujące: nie wyrzucajcie ich do śmieci ale usuńcie zgodnie z aktualnymi przepisami. nie wyrzucać do śmieci, ale przy ich zbycie należy dostosować się do miejscowych norm i regulaminów w tej materii.

**Wymiana żarówki** przed wykonaniem tej operacji należy odciąć zasilanie od SHELKIT50 - SHELKIT75.

**1.** Aby otworzyć białą pokrywę należy wykręcić boczną śrubę i następnie zdjąć pokrywę.

**2.** Wyjąć żarówkę naciskając do góry i obracając ją. Włożyć nową żarówkę 12V / 21W z cokołem BA15.

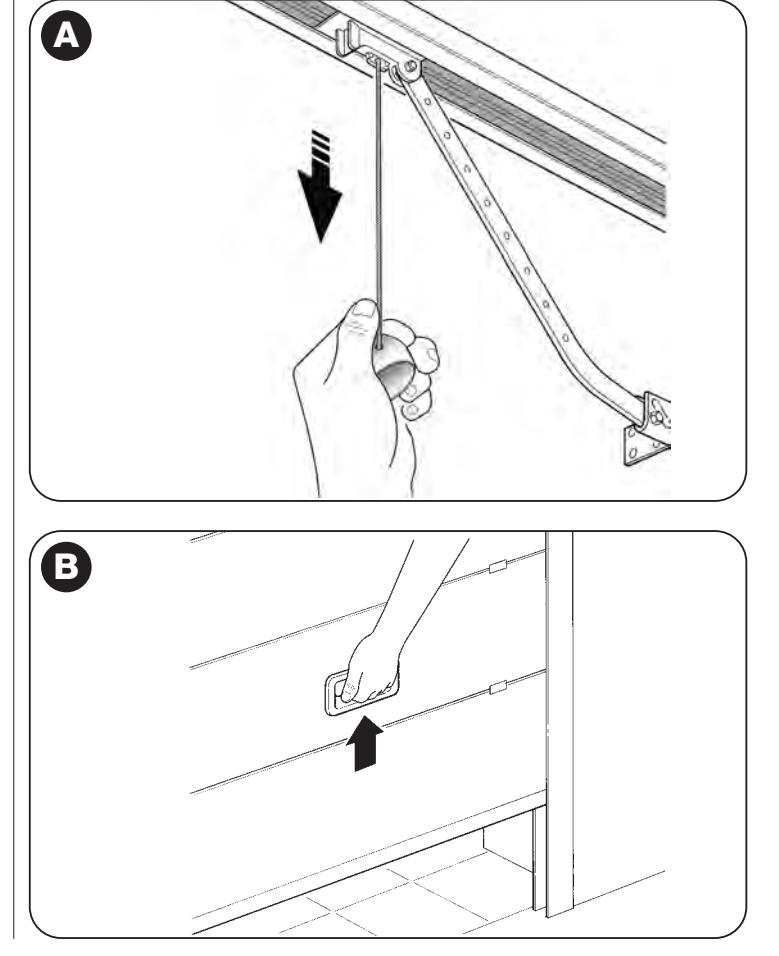

**I**

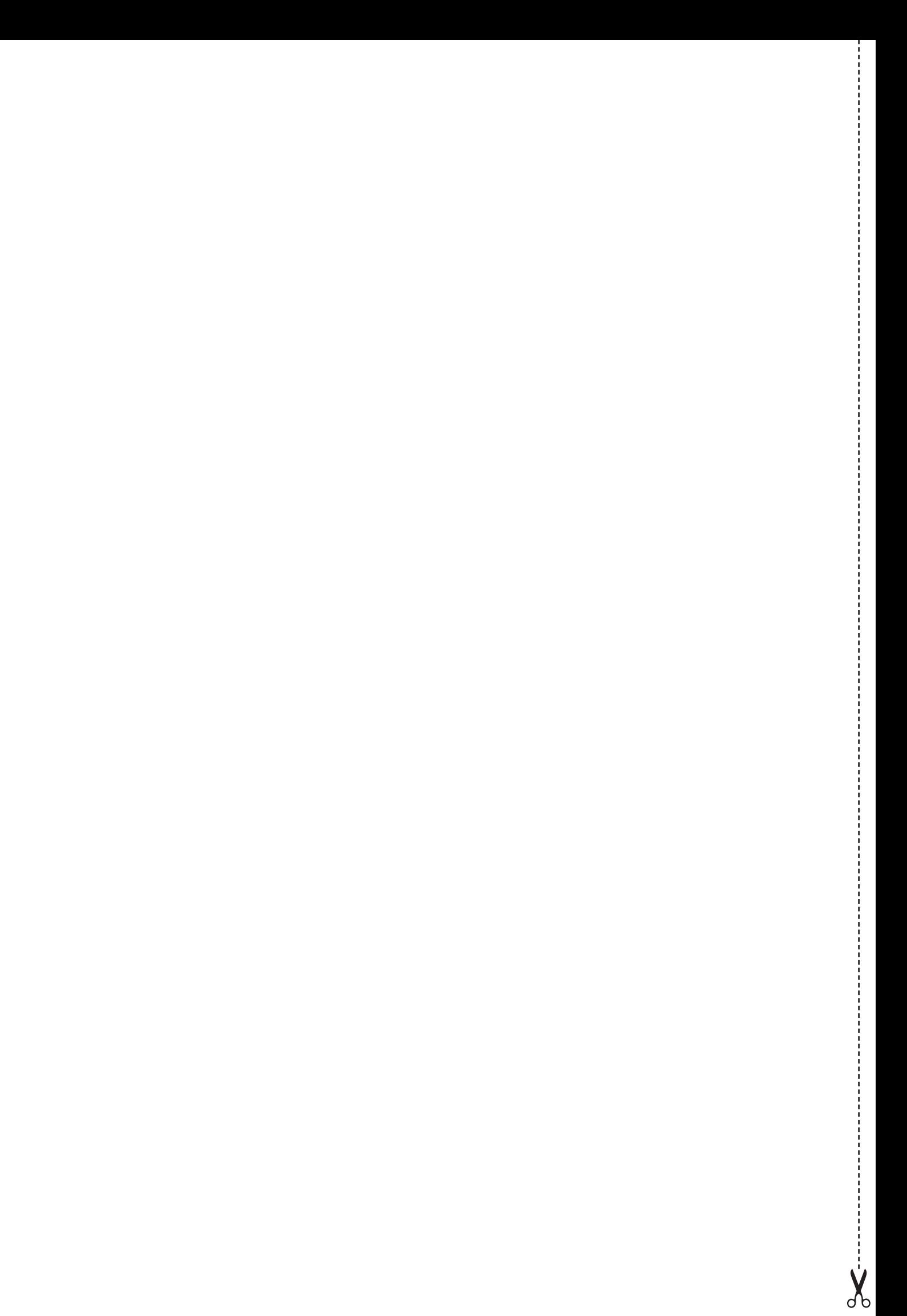

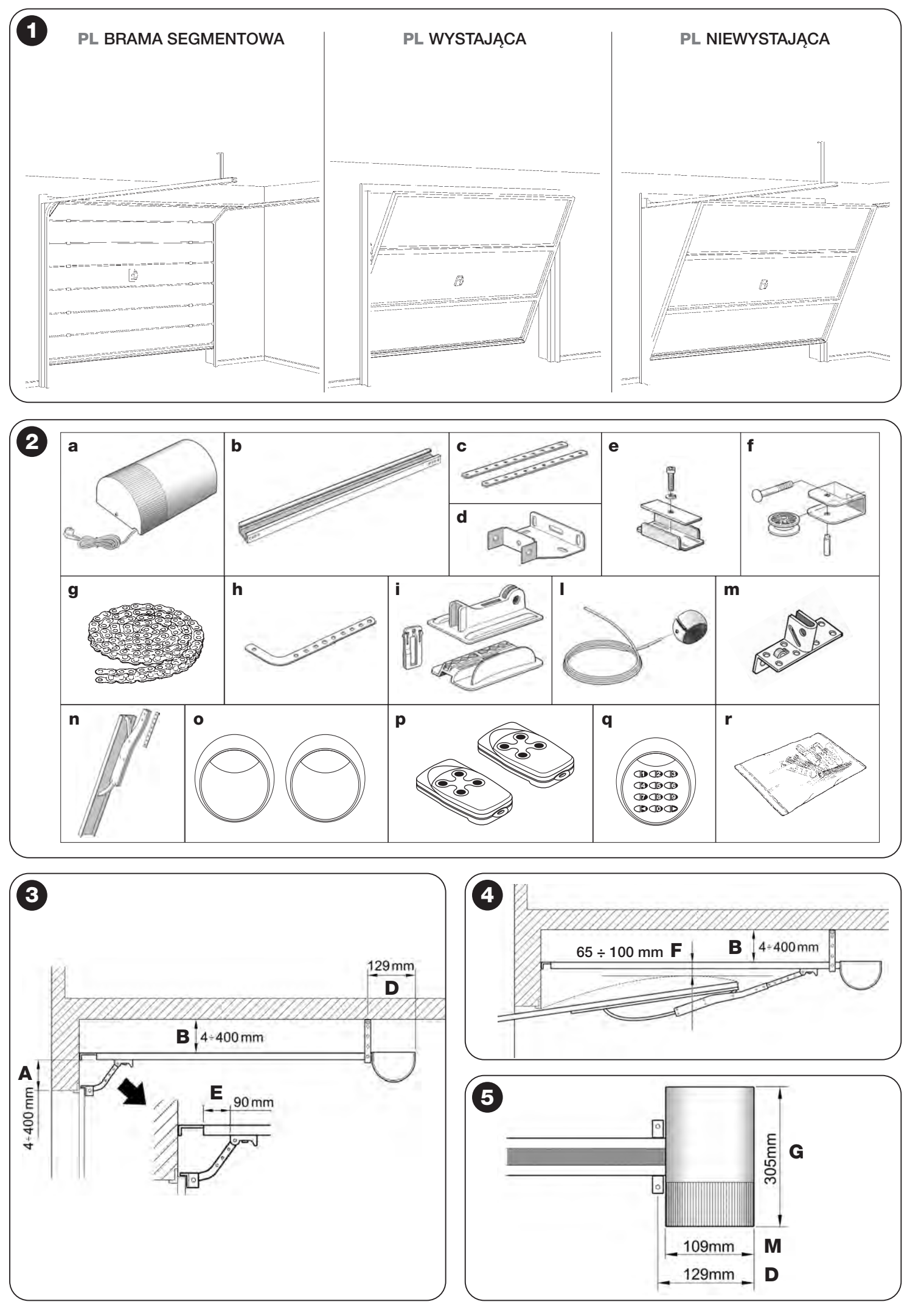

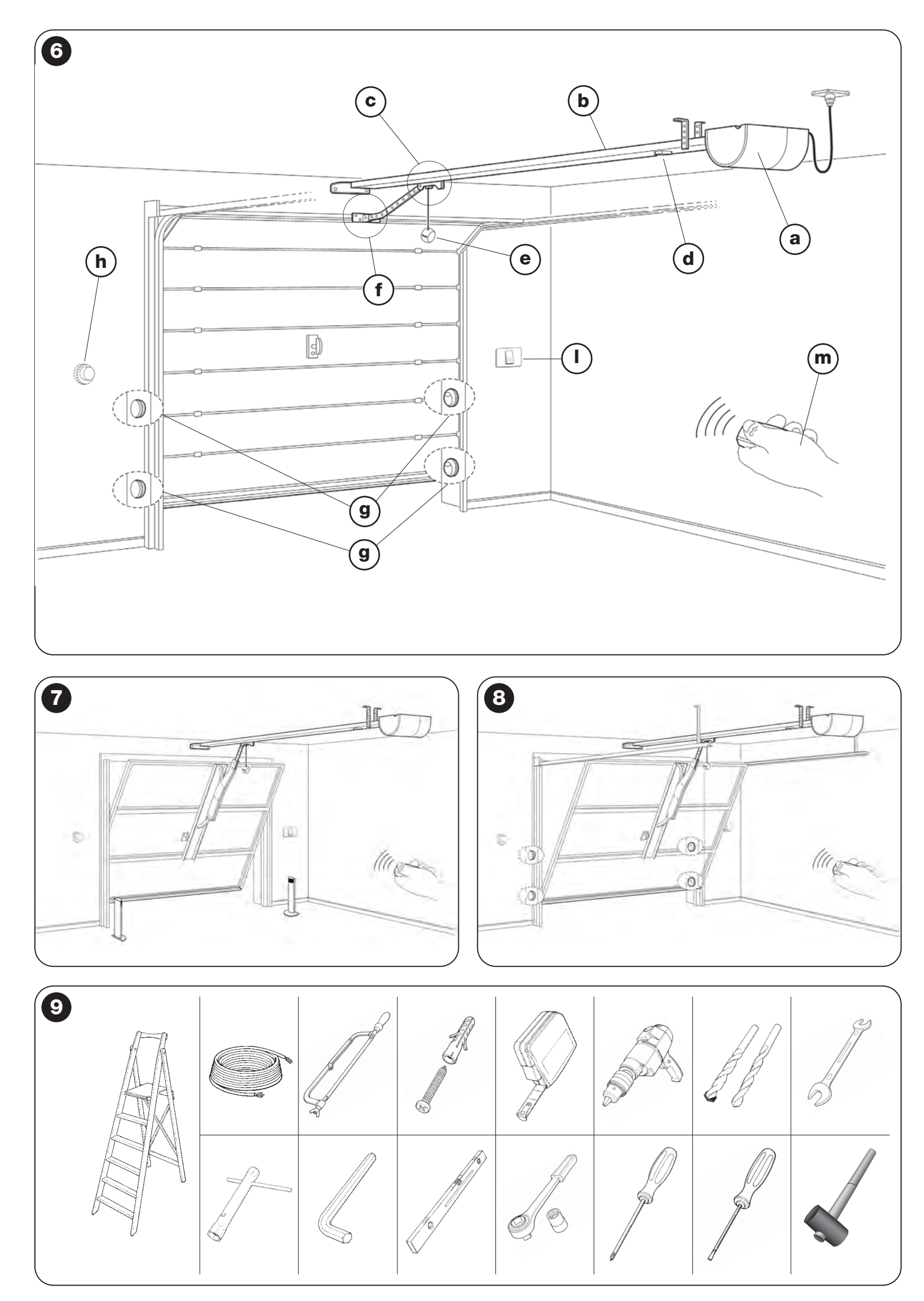

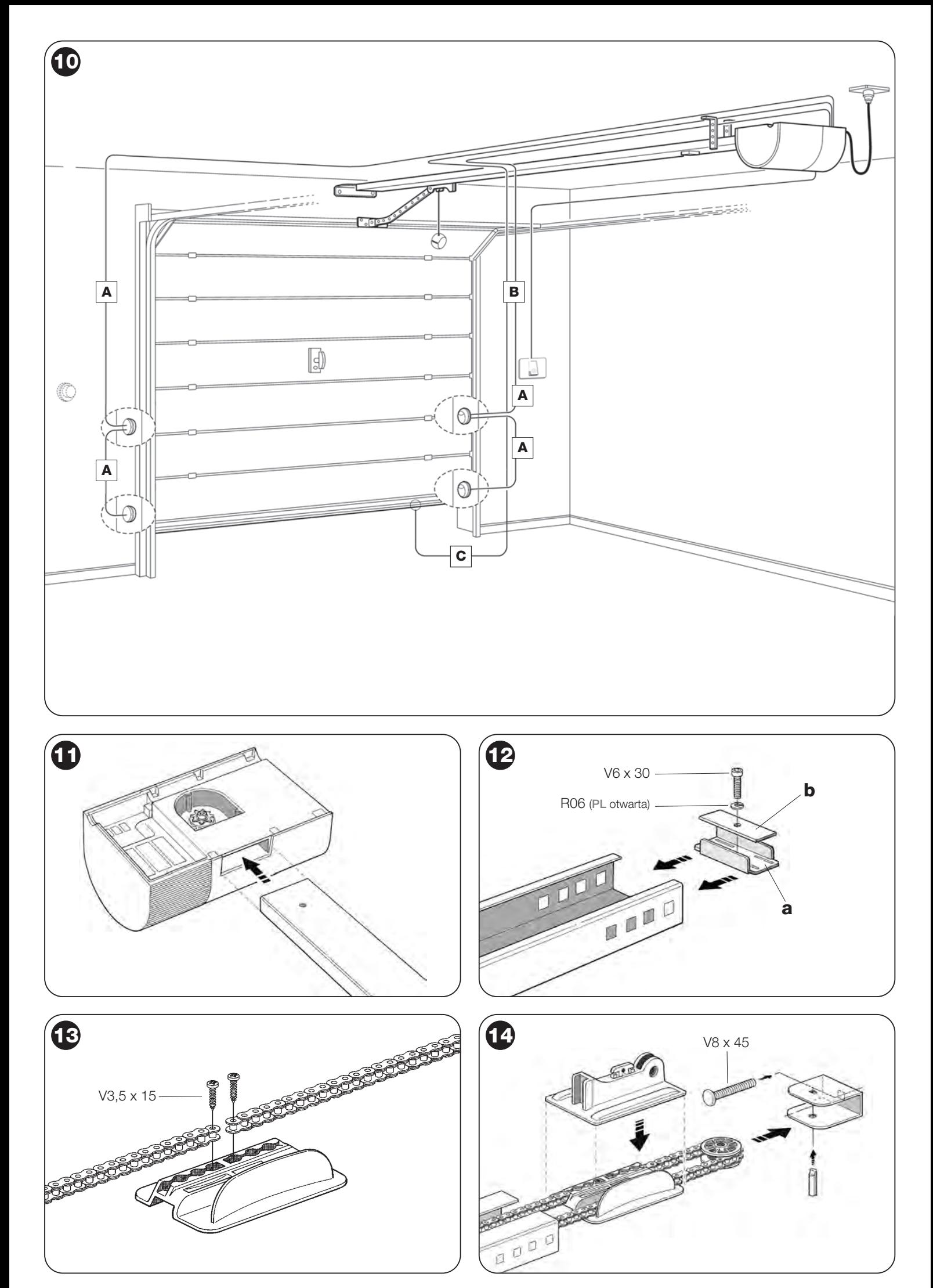

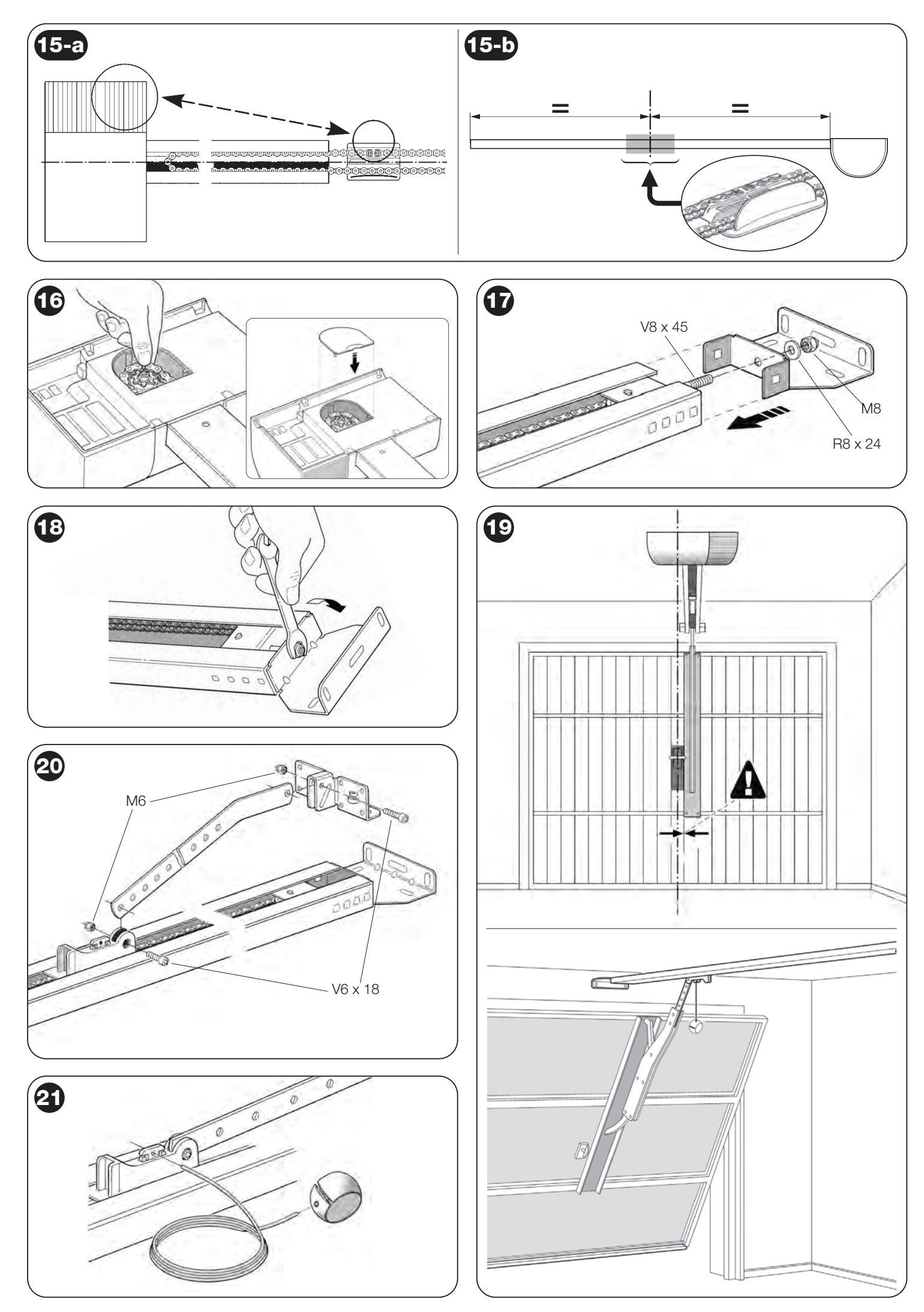

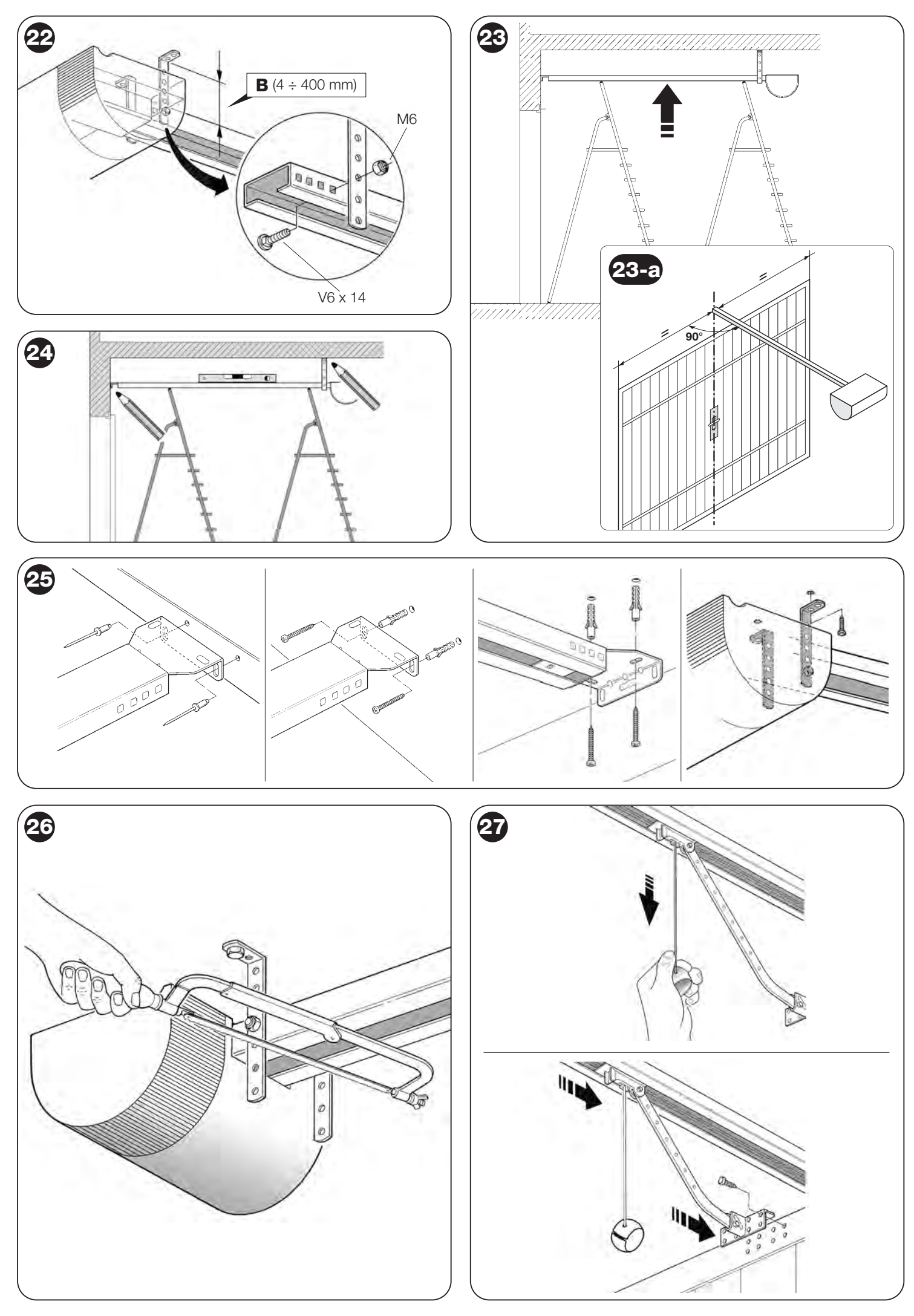

![](_page_19_Figure_0.jpeg)

![](_page_19_Figure_1.jpeg)

![](_page_19_Figure_2.jpeg)

![](_page_19_Picture_3.jpeg)

![](_page_19_Figure_4.jpeg)

![](_page_19_Figure_5.jpeg)

eF  $-16$ 

![](_page_20_Figure_0.jpeg)

![](_page_21_Figure_0.jpeg)

![](_page_23_Picture_0.jpeg)

e-mail: biuro@krispol.pl